## വിവര വിനിമയ സാങ്കേതികവിദൃ

## സ്റ്റാന്റേർഡ് 9 മാതൃകാ ചോദൃങ്ങൾ (തീയറി - ഒനാം പാദവാരഷിക പരീക)

## വിഭാഗം 1 : ശരിയതരം െതരഞടകക(**½** േസാര)

1. താഴെ പറയുന്നവയിൽ സ്വതന്ത്ര ഇമേജ് മാനിപുലേഷൻ പ്രോഗ്രാം ഏത് ?

a.േഫാേടാേഷാപ് b.ജിമ് c.െക റണ d.ഐ ഓഫ് േഗാം

#### Answer : b.ജിമ്.

2. ചിത്രത്തിലെ വിവിധ വർണങ്ങൾ ലയിപ്പിച്ച് ചേർക്കന്നതിന് GIMP സോഫ്റ്റ്വെയറിലുള്ള താഴെ കൊടുത്തിട്ടള്ളവയിൽ ഏത് ടുൾ ഉപയോഗിക്കാം?

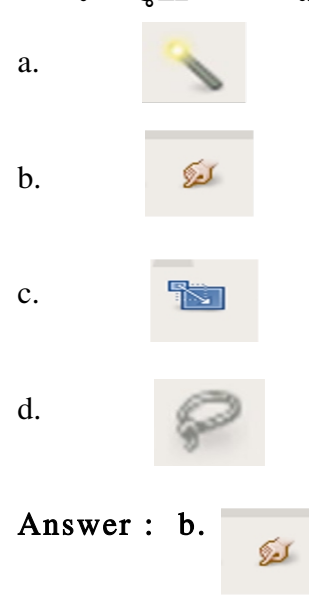

3. ജിമ്പ് സോഫ്റ്റ്വെയറിലെ ടൂൾ ബോക്സിൽ കാണന്ന ചില ടൂളകളാണ് താഴെ തന്നിരിക്കന്നത്. ഇവയിൽ ടാൻസ് ഫോം (transform) ട്ടളകളിൽ ഉൾപ്പെടാത്തത് ഏത്?

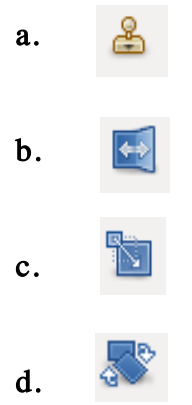

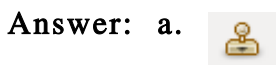

- 4. താഴെ തന്നിരിക്കന്നവയിൽ സ്വതന്ത്ര ഇമേജ് മാനിപ്പലേഷൻ പ്രോഗ്രാം ഏത്?
	- a. GNU
	- b. GNOME
	- c. GIMP
	- d. Gcolor2

#### Answer: c. GIMP

- 5. താഴെ പറയുന്നവയിൽ ചിത്ര ഫയലിന് അനയോജ്യമായ ഫയൽ എക്സ്റ്റെൻഷൻ ഏതായിരിക്കം ?
	- a. png
	- b. html
	- c. ods
	- d. txt

#### Answer: a. png

6. ജിമ്പ് സോഫ്റ്റ്വെയറിലെ ടൂൾബോക്സിലെ ഒരു ടൂളാണ്ചിത്രത്തിൽ കാണിച്ചിരിക്കുന്നത്. ഈ ടൂളിന്റെ ഉപേയാഗെമന്?

- a. ചിത്രങ്ങൾ സെലക്ട് ചെയ്യാൻ
- b. ചിത്രങ്ങൽ ചേർക്കാൻ
- c. വ്യതൃസ്ത നിറങ്ങൾ ലയിപ്പിച്ച ചേർക്കാൻ
- d.ചിത്രത്തിന്റെ പകർപ്പെടുക്കാൻ

#### Answer : c. വൃതൃസ്ത നിറങ്ങൾ ലയിപ്പിച്ച ചേർക്കാൻ.

7. ജിമ്പ് സോഫ്റ്റ്വെയറിലെ ഒരു ട്ടളാണ് ചിത്രത്തിൽ കാണിച്ചിരിക്കുന്നത്. ഈ ട്ടളിന്റെ പേരെന്ത്?

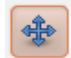

- a. Smudge
- b. Scale
- c. Move
- d. Pencil

#### Answer : c. Move

8. ജിമ്പ് സോഫ്റ്റവയറിലെ ഒരു ട്ടളാണ്ചിത്രത്തിൽ കാണിച്ചിരിക്കുന്നത് . ഈ ട്ടളിന്റെ പേരെന്ത്?

 $\left|\leftarrow\right|$ 

- a. സെയിൽ ട്ടൾ
- $b.$  ടാൻസ്ഫോം ടൂൾ
- c. ഫ്ളിപ് ട്ടൾ
- $d.$  റൊട്ടേറ് ട്ടൾ

#### $\text{Answer: c. } \Delta$ ളിപ്പ് ടൂൾ

 $9.$  താഴെ കൊടുത്തിരിക്കുന്ന ടൂൾ ജിമ്പ് സോഫ്റ്റ് വെയറിൽ എന്തിന്മപയോഗിക്കുന്നു  $?$ 

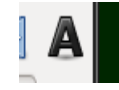

- a. അക്ഷരങ്ങൾ ചേർക്കാൻ
- b. വലതായി കാണാന
- c. നിറം തെരഞ്ഞെടുക്കുവാൻ
- d. ചിതം വരയവാന

#### $\Delta$ nswer - a. അക്ഷരങ്ങൾ ചേർക്കാൻ

- 10. സാബുവും ജസീലയും 2 വീതം ചിത്രങ്ങൾ ഉൾപ്പെടുത്തി വെവ്വേറെ കൊളാഷുകൾ ജിമ്പ് ഉപയോഗിച്ച് നിർമ്മിക്കുകയാണ്. സാബു ഒരു ചിത്രത്തിന്റെ സ്ഥാനം മാറ്റാൻ ശ്രമിച്ചപ്പോൾ രണ്ടു ചിത്രങ്ങളം ഒരുമിച്ച് നീങ്ങി. എന്നാൽ ജസീലയ്ക്ക് ഈ പ്രശ്നം അനുഭവപ്പെട്ടില്ല.എന്തായിരിക്കം കാരണം?
	- a. ജസീല ചിത്രങ്ങൾ വ്യതൃസ്ത ലെയറുകളിൽ ഉൾപ്പെടുത്തിയിരുന്നു.
	- b.ജസീല ചിത്രങ്ങൾ ഒരേ ലെയറിൽ ഉൾപ്പെടുത്തി.
	- c. ജസീല ലെയറുകൾ ഉൾപ്പെടുത്തിയില്ല.
	- d. ഇവെയാനമല.

#### $\Delta$ nswer : a. ജസീല ചിത്രങ്ങൾ വൃതൃസ്ത ലെയറുകളിൽ ഉൾപ്പെടുത്തിയിരുന്നു.

- 11. ഒരു പ്രോജക്ടിന്റെ ഭാഗമായി അന എന്ന കട്ടി നിർമ്മിച്ച പോസ്റ്ററിന് രണ്ട് നിറങ്ങളെ കലർത്തി പശ്ചാത്തലനിറം നൽകേണ്ടതുണ്ട്. അതിനായി ഏതു ടൂൾ ഉപയോഗിക്കണം?
	- a. ടാൻസ്ഫോം ടൂൾ
	- b. ബ്ലെൻഡ് ട<u>്</u>ടൾ
	- c. ബ്രഷ് ടൂൾ
	- d. സെലക്ഷൻ ടൂൾ

#### $\Delta$ nswer : b. ബ്ലെൻഡ് ടൂൾ

- 12. ഒരു പുമ്പാറ്റയുടെ ചിത്രം ഹക്കീം എന്ന കട്ടി ജിമ്പിൽ ഉൾപ്പെടുത്തിയപ്പോൾ ചിത്രം വലുതായി പ്രത്യക്ഷപ്പെട്ടു. ചിത്രത്തിന്റെ വലിപ്പം കറക്കാൻ ഉപയോഗിക്കേണ്ട ടൂൾ ഏത്?
	- a. സെയിൽ ട്ടൾ
	- $b.$  മവ് ട്യ $\delta$
	- c. ബ്രഷ് ട്ടൾ
	- d. ഫ്ലിപ്പ് ട്ടൾ

#### $\Delta$ nswer : a. സ്നെയിൽ ടൂൾ

- 14. താഴെ കൊടുത്തിരിക്കന്ന പ്രസ്താവനകൾ വായിച്ചതിന ശേഷം ശരിയായ ഉത്തരം തെരഞ്ഞെടുക്കുക
	- A) ജിമ്പിൽ ഒരു ചിത്രം മെനബാറിലെ File → Open എന്ന ക്രമത്തിൽ ഇറക്കാം.
	- B) ചിത്രഫയലിൽ വലതു മൗസ് ബട്ടൻ ക്ലിക്ക ചെയ്ത് Open with → Gimp Image Editor എന്ന

ക്രമത്തിൽ ജിമ്പിൽ ഒരു ചിത്രം തറക്കാം.

- a. A മാതം ശരിയാണ്
- b. A യും B യും ശരിയാണ്
- c. B മാതം ശരിയാണ്
- d. A യും B യും തെറ്റാണ്

#### Answer : **c. A** യം **B** യം ശരിയാണ്

15. ജിമ്പ് സോഫ്റ്റ് വെയറിൽ sളിന്റെ ഉപയോഗമെന്ത്?

a.കൃാൻവാസിന് ഒരു നിറംകൊടുക്കാൻ b.ക്യാൻവാസിന്റെ വലിപ്പം <u>ക</u>ട്ടാൻ c.കൃാൻവാസിന് ഗ്രേഡിയന്റ് കളർ കൊടുക്കാൻ d.പതിയ ലയർ നിർമ്മിക്കാൻ

#### Answer : c.കൃാൻവാസിന് ഗ്രേഡിയന്റ് കളർ കൊടുക്കാൻ

- $16.$  ഓപൺ ഓഫീസ് കാൽകിലെ  $\rm SUM$  ഫങ്ഷൻ എന്തിന്മപയോഗിക്കന്ന ?
	- A. ദത്തങ്ങളടെ ഇക കാണന്നതിന്.
	- $B$ . പട്ടിക സോർട്ട് ചെയ്യന്നതിന്.
	- C. പവര കാണനതിന്.
	- D. ആവേറജ് കാണനതിന്.

#### ഉത്തരം:  $A.a$  താങ്ങളുടെ തുക കാണുന്നതിന്.

- 17. പ്രിന്ററിലുള്ള കടലാസിന്റെ വലിപ്പത്തിന അനയോജ്യമായ രീതിയിൽ ഡോക്യമെന്റിന്റെ വലിപ്പത്തിൽ മാറ്റം വരുത്താൻ ഓപൺ ഓഫീസ് കാൽകിൽ ഏതാണ് തെരഞ്ഞെടു േകണത് ?
	- A. Paper format
	- B. Paragraph settings
	- C. Page preview

## D. Styles and formatting

## ഉതരം : A. Paper format

- 18. ഒരു വർക്ക് ഷീറ്റിലെ ഒരു പ്രത്യേകവരിയും നിരയും സ്ഥിരമായി നിലനിർത്താൻ ഓപൺ ഓഫീസ് കാൽകിൽ ലഭ്യമായ സൗകര്യം ഏതാണ് ?
	- a) ഓട്ടോ ഫിൽട്ടർ<br>b) സെൽ ഫ്രീസിം
	- സെൽ ഫ്രീസിംഗ്
	- c) ഫങ്ഷൻ വിസാർഡ്
	- d) ഹൈപ്പർലിങ്ക്

## $Ans:b)$  സെൽ ഫ്രീസിംഗ്

- 19. ബിജ എന്ന കട്ടി വേർഡ് പ്രോസസർ ഉപയോഗിച്ച് തയ്യാറാക്കിയ പ്രോജക് റിപ്പോർട്ട് എളപത്തിൽ ഭംഗിയാക്കാൻ ചുവടെ കൊടുത്ത ഏത് സംവിധാനമാണ് അഭികാമ്യം?
	- a) Copy and Paste
	- b) Styles and Formatting
	- c) Index and Tables
	- d) Bullets and Numbering

## Ans : b) Styles and Formatting

- $20.$  ഓപൺ ഓഫീസ് റൈറ്ററിൽ പേജ് തിരശ്ചീനമായി വേണോ ലംബമായി വേണോ എന്ന് തീരമാനിക്കന്ന സങ്കേതം ഏത്?
	- a) Orientation
	- b) Header
	- c) Style
	- d) Background

## Answer : a) Orientation

- $21.$  കായികക്ഷമതാപരിശോധനയുടെ ഭാഗമായി ഓപൺ ഓഫീസ് സ്പ്രെഡ്ഷീറ്റിൽ ഷീല എന്ന കട്ടി തയ്യാറാക്കിയ ഒരു പട്ടികയിൽ നിന്നും 45 കി. ഗ്രാം ഭാരമുള്ള എത്ര കട്ടികൾ ഉണ്ട് എന്ന് കണ്ടുപിടിക്കന്നതിന സഹായിക്കന്ന ഫങ്ഷനേത്?
	- (a) SUM (b)AVERAGE (c)COUNTIF (d) POWER

## ഉതരം : c) COUNTIF

- $22.$  ഓപൺ ഓഫീസ് സ്പ്രെഡ്ഷീറ്റിൽ  $2$  ന്റെ അഞ്ചാം കൃതി കാണന്നതിന് താഴെ കൊടുത്തിരിക്കന്നവയിൽ ഏത് നിർദ്ദേശം ഉപയോഗിക്കാം?
	- (a)  $=$ POWER(2,5)  $(b) = \text{POWER}(5,2)$  $(c) = \text{ROUND}(2,5)$
	- $(d) = \text{ROUND}(5,2)$

### ഉത്തരം :  $=$   $POWER(2,5)$

- 23. സ്മൾ ഫുട്ബോൾ ടീം അംഗങ്ങളെ തെരഞ്ഞെടുക്കുന്നതിന വേണ്ടി മുഴവൻ കട്ടികളടേയും വിവരങ്ങൾ അടങ്ങുന്ന സ്പ്രെഡ്ഷീറ്റിൽ നിന്ന്  $160$  സെ.മീ. ൽ കൂടുതൽ ഉയരമുള്ള കട്ടികളുടെ മാത്രം ലിസ്റ്റ് വേർതിരിച്ചെടുക്കന്നതിന് താഴെ പറയുന്നതിൽ ഏത് ഓപൺ ഓഫീസ് സങ്കേതമാണ് ഉപയോഗിക്കേണ്ടത് ?
	- a. freeze
	- b. window
	- c. hyperlink
	- d. filter

## answer: a) filter

- 24. ഓപൺ ഓഫീസ് സ്പ്രെഡ്ഷീറ്റിൽ സ്കളിലെ ആകെ കട്ടികളടെ BMI ഒരു പട്ടികയിൽ തന്നിരിക്കന്ന. ഇതിൽ നിന്നം ഒമ്പതാം ക്ലാസിലെ ആൺകട്ടികളടെ മാത്രം BMI തെരഞ്ഞെടുക്കുന്നതിന് താഴെ പറയുന്നവയിൽ ഏതു സങ്കേതം ഉപയോഗിക്കാം?
	- (a) filter
	- (b) freeze
	- (c) SUM
	- (d) AVERAGE

## Ans: (a) filter

25. സ്പ്രെഡ്ഷീറ്റിൽ POWER  $(2,3)$  എന്ന ഫങ്ഷന്റെ ഔട്ട്പുട്ട് എന്തായിരിക്കം ?

- a. 23
- b. 8
- c. 2.3
- d. 6

## Answer- b. 8

- 26. അദ്ധ്യാപികയുടെ നിർദ്ദേശപ്രകാരം ഗീത എന്ന കട്ടി ഓപ്പൺ ഓഫീസ് പ്രസന്റേഷനിൽ ഒരു സ്കെഡ് പ്രസന്റേഷൻ തയ്യാറാക്കി സേവ് ചെയ്ത. ഈ ഫയലിന്റെ എക്സ്റ്റൻഷൻ താഴെ പറയ്യന്നവയിൽ ഏതായിരിക്കം?
	- a) .odp
	- b) .odt
	- c) .xcf
	- d) .ods

## Ans: a) .odp

 $27.$  തന്റെ സർവ്വേയിലെ വിവരങ്ങൾ ഉൾപെടുത്തി തയ്യാറാക്കിയ ഓപൺ ഓഫീസ് കാൽക്ക് വർക് ഷീറ്റിൽ ഒരു ദത്തം പലതവണ ആവർത്തിച്ചവരുന്നതായി ടെസ്സി എന്ന കട്ടിക്ക് തോന്നി.ഈ ദത്തം ഷീറ്റിലെ എത്ര സെല്ലിൽ പ്രത്യക്ഷപ്പെടുന്നണ്ട് എന്ന് കൃത്യമായി കണ്ടെത്തന്നതിന് ചുവടെ ചേർത്തതിൽ ഏത് ഫങ്ഷനാണ് അവൾ ഉപയോഗിക്കേണ്ടത്?

A. SUM B. COUNTIF C. ROUND

D. POWER

## ANSWER: B.COUNTIF

- 28. വിവര ശേഖരണത്തിനള്ള ചോദ്യാവലി തയ്യാറാക്കവാൻ അനയോജ്യമായ ആപ്ലിക്കേഷൻ സോഫ്റ്റ്വെയർ ഏത്?
	- a) Gimp Image Editor
	- b) IDLE
	- c) Open Office Word Processor
	- d) Open Office Draw

## ഉതരം: c) Open Office Word Processor

- 29. ഏത് പ്രവർത്തനത്തെയാണ് ഓപ്പൺ ഓഫീസ് കാൽക്കിൽ സെൽ ഫ്രീസിംഗ് എന്ന് പറയനത്?
	- a) ഒരു സെല്ലിലെ വിവരങ്ങൾ ഫ്രീസ് ചെയ്യക.

b) ഒരു വർക്ക് ഷിറ്റിലെ ഒരു പ്രത്യേക വരിയും നിരയും സ്ഥിരമാക്കി നിർത്താനുള്ള പ്രവർത്തനം.

c) ഒരു ചിത്രം ഫ്രീസ് ചെയ്യന്നതിന്.

d) ഒരു വർക്ക് ഷിറ്റിലെ ഒരു പ്രത്യേക സെല്ലിലെ വിവരങ്ങൾ ഡീലിറ്റ് ചെയ്യാനുള്ള പ്രവർത്തനം

## ഉത്തരം: b) ഒരു വർക്ക് ഷിറ്റിലെ ഒരു പ്രത്യേക വരിയും നിരയും സ്ഥിരമാക്കി നിർത്താനള്ള പ്രവർത്തനം.

- 30. ഓഫീസ് പാക്കേജിൽ തയ്യാറാക്കിയ ഒരു ഡോക്യമെന്റ് അതിന്റെ തനതായ ഫോർമാറ്റിൽ സേവ് ചെയ്യാൽ താഴെ നൽകിയതിൽ വരാൻ സാധ്യതയില്ലാത്ത എക്സ്റ്റെൻഷൻ ഏതായിരികം ?
	- A. .odt
	- B. .ods
	- C. .png
	- D. .odp

Answer: C. .png

- $31.$  താഴെ കൊടുത്തിരിക്കന്ന പ്രസ്താവനകൾ വായിച്ചതിന ശേഷം ശരിയായ ഉത്തരം തെരഞ്ഞെടുക്കുക  $A$ ) ജിയോജിബ്ര സോഫ്റ്റ്വെയറിൽ ഒരു രൂപത്തെ ഒരു നിശ്ചിതബിന്ദുവിൽ നിന്നള്ള ദൂരം അടിസ്ഥാനമാക്കി വല്യതാക്കന്നതിനള്ള ട്ടളാണ് സ്കൈഡർ  $B$ ) ജിയോജിബ്ര സോഫ്റ്റ്വെയറിൽ സ്നൈഡർ ഉപയോഗിച്ച് വിവിധ ജ്യാമിതീയ രൂപങ്ങളടെ നീളം , വശങ്ങളടെ എണ്ണം, കോണളവ് എന്നിവ നിയന്ത്രിക്കാൻ സാധിക്കം
	- a) A മാതം ശരിയാണ്
	- b)  $A$  യും  $B$  യും ശരിയാണ്
	- c) B മാതം ശരിയാണ്
	- d)  $A$  യും  $B$  യും തെറ്റാണ്

#### Answer : b) B മാതം ശരിയാണ്

- 32. ജിയോജിബ്രയിൽ ഒരു സ്കൈഡർ ഇടർച്ചയായി സ്വയം പ്രവർത്തിക്കന്നതിന് ഉപയോഗിക്കന്ന സേങതമാണ്
	- a) ട്രേസ് ഓൺ
	- $b)$  ആനിമേഷൻ
	- c) ഡൈലേഷൻ
	- d) എക്സ്പോർട്ടിങ്ങ്

#### $\Delta$ nswer : c) ആനിമേഷൻ

- 33. സ്കളിൽ ഗണിത ശാസ്ത ക്ലബ്ബിന്റെ മാസികയുടെ പുറം ചട്ട രൂപപ്പെടുത്തുന്നതിനവേണ്ടി ഹരി എന്ന കട്ടി സോഫ്റ്റ്വെയർ ഉപയോഗിച്ച് ഏതാനം ഗണിത രൂപങ്ങൾ വരക്കകയുണ്ടായി . താഴെകൊടുത്തിരി ക്കന്നവയിൽ ഏതു സോഫ്റ്റ്വെയറായിരിക്കം ഹരി ഉപയോഗിച്ചത്?
	- a) KStars
	- b) Sunclock
	- c) GeoGebra
	- d) GPeriodic

## Answer : c) GeoGebra

34. ജിയോജിബ്ര സോഫ്റ്റ്വെയറിൽ വരച്ച ഈ നിർമ്മിതിയിൽ കോൺ ABC യുടെ അളവ് കണ്ടുപിടിക്കാൻ രമയോട് ടീച്ചർ ആവശ്യപ്പെട്ട. രമ അതിന് താഴെ പറയുന്നവയിൽ ഏത് ടൂൾ ഉപയോഗിക്കും ?

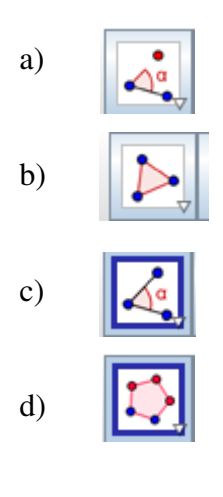

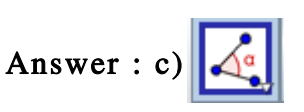

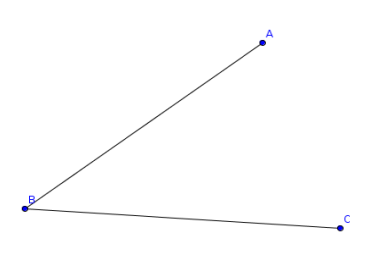

- 35. കണക്ക് അധ്യാപിക റസീനയോട് ജിയോജിബ്ര സോഫ്റ്റ്വെയറിൽ ഒരു '**സമഷഡ്ളജം**' വരക്കാൻ ആവശ്യപ്പെട്ട. താഴെ കൊടുത്തിരിക്കന്നവയിൽ ഏത് ടൂൾ ഉപയോഗിച്ചാണ് റസീന അത് വരക്കുക?
	- a) polygon
	- b) regular polygon
	- c) distance or length
	- d) segment between two points

### Answer : b) regular polygon

- 36. സീമ എന്ന കട്ടിക്ക് ജിയോജിബ്ര ഉപയോഗിച്ച് താൻ വരച്ച ഒരു ചതുർഭ്ടജത്തിന് അനയോജ്യമായ ഒരു പേര് നൽകണം. അതിനായി ഏത് സങ്കേതമാണ് ഉപയോഗിക്കേണ്ടത് ?
	- a) Move Tool
	- b) New Point
	- c) Insert Text
	- d) Insert Image

#### Answer : c) Insert Text

37. ജിയോജിബ്രയിൽ ഒരു ഷഡ്ളജം വരക്കവാൻ ടീച്ചർ മനോജ് എന്ന കട്ടിയോട് ആവശ്യപ്പെട്ട. ഇതിന് മനോജ് താഴെ കാണന്നവയിൽ ഏത് ടൂൾ ഉപയോഗിക്കം ?

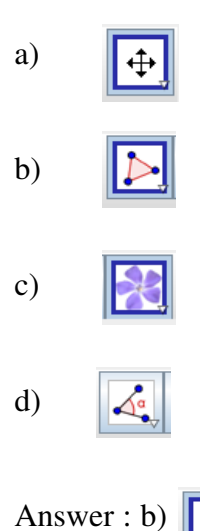

38. ചിത്രത്തിൽ കൊടുത്തിട്ടള്ള പഞ്ചളജത്തിന് വികർണ്ണങ്ങൾ വരയ്ക്കാൻ ജിയോജിബ്രയിലെ ഏത് ട്ടൾ ഉപേയാഗികാം

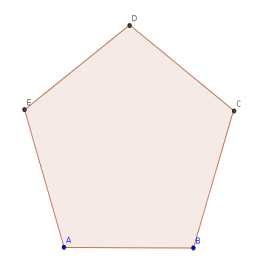

a) Polygon

- b) Angle
- c) Slider
- d) Segment between Two Points

Answer : d) Segment between Two Points

- 39. ജിയോജിബ്രയിൽ മിനി എന്ന കട്ടി വരച്ച ത്രികോണത്തിന്റെ ശീർഷങ്ങളുടെ പേര് പ്രദർശിപ്പിച്ചിട്ടുണ്ട്. ഇത് താല്പാലികമായി മറിച്ച വെക്കാൻ എന്താണ് ചെയ്യേണ്ട് ?
	- a) ശീർഷങ്ങളുടെ മുകളിൽ ഇടതു മൗസ് ബട്ടൺ ക്ലിക്ക് ചെയ്ത് ഷോ ലേബൽ ക്ലിക്ക് ചെയുക
	- b) ശീർഷങ്ങളുടെ മുകളിൽ വലതു മൗസ് ബട്ടൺ ക്ലിക്ക് ചെയ്ത് ഷോ ലേബൽ ക്ലിക്ക് ചെയുക
	- c) ശീർഷങ്ങളുടെ മുകളിൽ ഇടതു മൗസ് ബട്ടൺ ക്ലിക്ക് ചെയ്ത് ഷോ ഓബ്ലക്സ് ക്ലിക്ക് ചെയുക
	- d) ശീർഷങ്ങളുടെ മുകളിൽ വലതു മൗസ് ബട്ടൺ ക്ലിക്ക് ചെയ്ത് ഷോ ഓബ്ലക്സ് ക്ലിക്ക് ചെയുക

#### $\Delta$ nswer : b) ശീർഷങ്ങളുടെ മുകളിൽ വലതു മൗസ് ബട്ടൺ ക്ലിക്ക് ചെയ്ത് ഷോ ലേബൽ ക്ലിക്ക് ചെയുക

40. ജിയോജിബ്രയിൽ ഗീതു എന്ന കട്ടി വരച്ച ദീർഘചതുരത്തിലെ വികർണത്തിന്റെ നീളം അളക്കവാൻ ഇതിൽ അനയോജ്യമായ ടൂൾ ഏത്?

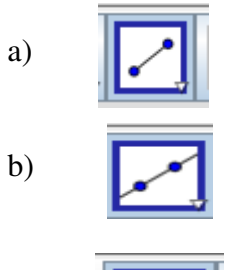

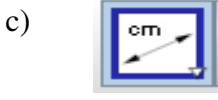

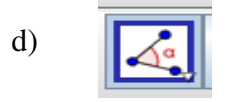

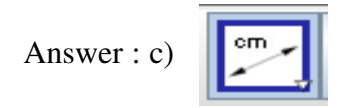

41. ഒരു ബിന്ദുവിൽ നിന്നം നിശ്ചിത അകലത്തിലുള്ള ബിന്ദുക്കളടെ കൂട്ടമാണ് വ്വത്തം എന്ന ആശയം സമർത്ഥിക്കന്നതിനായി ഒരു പ്രവർത്തനം ജിയോജിബ്ര സോഫ്റ്റ്വെയറിൽ തയ്യാറാക്കുകയാണ് അനിത എന്ന കട്ടി. സ്കൈഡർ നീക്കമ്പോൾ B' എന്ന ബിന്ദു A എന്ന ബിന്ദുവിന ച്ചറ്റം നിശ്ചിത അകലത്തിൽ ചലിക്കന്നണ്ടെങ്കിലും അവിടെ രൂപപ്പെടുന്ന വൃത്തം കാണാൻ സാധിക്കന്നില്ല. അതിന് അനിത ചെയ്യേണ്ടത്

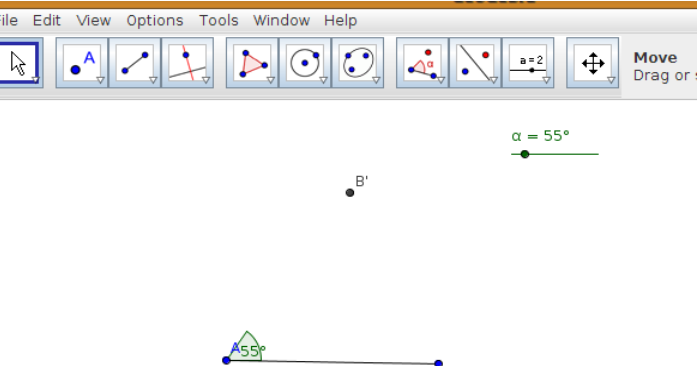

- a) സ്ലൈഡറിൽ റൈറ്റ് ക്ലിക്ക് ചെയ്ത് Animation on ക്ലിക്ക് ചെയ്യക
- b) B' എന്ന ബിന്ദുവിൽ റൈറ്റ് ക്ലിക്ക് ചെയ്ത് Trace on ക്ലിക്ക് ചെയ്യക
- c) A എന്ന ബിന്ദുവിൽ റൈറ്റ് ക്ലിക്ക് ചെയ്ത് Trace on ക്ലിക്ക് ചെയ്യക
- d) B' എന്ന ബിന്ദവിൽ റൈറ്റ് ക്ലിക്ക് ചെയ്ത് Animation on ക്ലിക്ക് ചെയ്യക

## $\overline{\text{Answer}: b)}$  B' എന്ന ബിന്ദുവിൽ റൈറ്റ് ക്ലിക്ക് ചെയ്ത് Trace on ക്ലിക്ക് ചെയ്യുക

- $42.$  ലെന എന്ന കട്ടി ജിയോജിബ്ര സോഫ്റ്റ്വെയറിൽ Polygon ടൂൾ ഉപയോഗിച്ച് പഞ്ചളജം  $\mathrm{ABCDE}$ വരച്ച. ഈ പഞ്ചളജത്തിന്റെ ചുറ്റളവ് കാണന്നതിന്
	- a) Area tool സെലക്സ് ചെയ്ത് പഞ്ചളജത്തിനള്ളിൽ ക്ലിക്ക് ചെയ്യുക
	- b) Area tool സെലക്സ് ചെയ്ത് പഞ്ചളജത്തിന്റെ ഒരു വശത്തിൽ ക്ലിക്ക് ചെയ്യക
	- c) Distance or Length tool സെലക്സ് ചെയ്ത് പഞ്ചളജത്തിനള്ളിൽ ക്ലിക്ക് ചെയ്യക
	- d) Distance or Length tool സെലക്സ് ചെയ്ത് പഞ്ചളജത്തിന്റെ ഒരു വശത്തിൽ ക്ലിക്ക് ചെയ്യുക

#### Answer : c) Distance or Length tool സെലക്സ് ചെയ്ത് പഞ്ചളജത്തിനള്ളിൽ ക്ലിക്ക് ചെയ്യക

43. ജിയോജിബ്ര സോഫ്റ്റ്വെയറിൽ ഏത് രൂപം വരക്കാനായിരിക്കം രാജു എന്ന കട്ടി ഈ ടൂൾ സെലക്സ് െചയത് ?

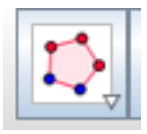

- a) ദീരഘ ചതരം
- b) സമഭജ തിേകാണം
- c) മട തിേകാണം
- d) സമപാരശവ ലംബകം

#### $\Delta$ nswer : b) സമളജ ത്രികോണം

- 44. ഗണിതരൂപങ്ങൾ വരയ്യാനള്ള വിവിധ സോഫ്റ്റ് വെയറുകളെക്കറിച്ച് ക്ലാസ്സിൽ ചർച്ചചെയ്യകയായിരുന്നു. ചില കട്ടികൾ പറഞ്ഞ പേരുകൾ താഴെ നൽകിയിരിക്കുന്നു. ഇവയിൽ ഒന്ന് കൂട്ടത്തിൽ പെടാത്തതാണ്. ഏതാണ് അത് ?
	- a) GeoGebra
	- b) Kig
	- c) Dr.Geo
	- d) GPeriodic

Answer : d) GPeriodic

- 45. ജിയോജിബ്രയിൽ പോളിഗൺ ടൂൾ ഉപയോഗിച്ച് രാജു എന്ന കട്ടി പോളിഗൺ നിർമ്മിക്കമ്പോൾ ഓരോ ക്ലിക്കിനം ഓരോ വശം വന്ന കൊണ്ടിരിക്കന്ന. പോളിഗൺ പൂർത്തിയാക്കവാൻ എന്തു െചയണം ?
	- a) റൈറ്റ് ക്ലിക്ക് ചെയ്യക
	- b) ഡബിൾക്ലിക്ക് ചെയ്യക
	- c) തുടങ്ങിയ ബിന്ദുവിൽ വീണ്ടും ക്ലിക്ക് ചെയ്യക
	- d) എസ്പേ് കീ അമർത്തുക

#### $\Delta$ nswer : c) തുടങ്ങിയ ബിന്ദുവിൽ വീണ്ടും ക്ലിക്ക് ചെയ്യക

46. ഒരു സ്ലൈഡറിൽ നൽകിയിരിക്കന്ന വിലയാണ് ചിത്രത്തിൽ കാണിച്ചിരിക്കന്നത്. ഈ വിലകളപയോഗിച്ച് Regular Polygon Tool ന്റെ സഹായത്തോടെ ഒരു ബഹുളജം വരച്ചാൽ പരമാവധി എത്ര വശങ്ങളള്ള ബഹഭജമാണ് ലഭിക്കുക?

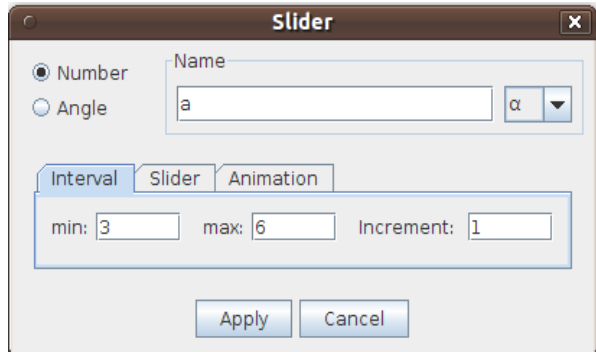

- a)  $3 \text{ }\alpha$ ശങ്ങൾ
- b)  $4 \text{ }\alpha$ ശങ്ങൾ
- c)  $5 \text{ }\alpha$ ശങ്ങൾ
- $d$ ) 6 വശങ്ങൾ

#### $Answer: d$ ) 6 വശങ്ങൾ

- 47. മോസില്ല ഫയർഫോക്സ് ബ്രൗസറിൽ ഇറന്നിട്ടുള്ള ഒരു വെബ് പേജിന്റെ എച്ച്.ടി.എം.എൽ കോഡ് ദൃശ്യമാകാൻ ചെയ്യേണ്ട പ്രവർത്തനം ഏത്?
	- A. View  $\rightarrow$  html code
	- B. View $\rightarrow$  Source code
	- C. Right Click menu  $\rightarrow$  View Source code
	- D. Right Click menu  $\rightarrow$  View page source

Answer - c. Right Click menu  $\rightarrow$  View page source

48. ഒരു വെബ് പേജ് ഇറക്കാൻ ഉപയോഗിക്കാവുന്ന സോഫ്റ്റ്വെയർ താഴെ തന്നിരിക്കുന്നവയിൽ ഏതാണ് ?

A.എവിൻസ് പി ഡി എഫ് വ്യവർ B.വിഎൽസി മൂവി പ്ലയർ C.മോസില്ലാ ഫയർ ഫോക്സ് D. ജി എഡിറ്റ് ടെക്സ്റ്റ് എഡിറ്റർ

#### Ans: C മോസില്ലാ ഫയർ ഫോക്സ്

 $49.$  വെബ് പേജിൽ ഹെഡിങ്ങ് കൊടുക്കുന്നതിനുള്ള ടാഗ്?

 $A. < h$ 

- B. <br>
- $C.$   $chr/>$
- D.  $\langle h \rangle$

ഉത്തരം :  $A. < h$ >

- $50.$  വെബ്പേജിലെ അക്ഷരങ്ങൾ ചെരിച്ചെഴ്ചതുന്നതിന് ഉപയോഗിക്കേണ്ട ടാഗ്?
	- A.  $$
	- $B \leq i$ >
	- C.  $\langle$ a $\rangle$
	- D.</u> <u>

#### Answer: B. <i>

- $51.$  ഒരു വെബ്സൈറ്റിന്റെ പേജ് സോഴ്സ് പരിശോധിച്ചപ്പോൾ <marquee> എന്നൊരു ടാഗ് കണ്ടു. ഇത് എന്തിന വേണ്ടിയുള്ള നിർദേശമാണ്  $?$ 
	- A. വെബ്പേജിൽ ചിത്രം ഉൾപ്പെടുത്താൻ
	- B. തലക്കെട്ട് ചേർക്കാൻ
	- C. അകരങേളയം ചിതങേളയം ചലിപികനതിന്
	- D. മെറാര െവബേപജമായി ബനിപികനതിന്

#### Answer : C.അകരങേളയം ചിതങേളയം ചലിപികനതിന്.

- $52.$  ഒരു വെബ് പേജ് തയ്യാറാക്കമ്പോൾ നിർബന്ധമായും ഉൾപെട്ടത്തേണ്ട ടാഗകൾ ഏവ $?$ 
	- A. <head> ........</head> …
	- B. 
	stitle>..................</title>
	- C. <html>.............</html>
	- D. <body>............</body>

#### ഉതരം: C. <html>.............</html>

- $53.$  വെബ്പേജിന് നീലനിറം പശ്ചാത്തലനിറമായി നൽകാൻ ഉപയോഗിക്കേണ്ട ടാഗ് ഏതെന്നു കണ്ടെത്തുക.
	- A.  $\lt$ body bgcolour="blue" >
	- B.  $\epsilon$ background color="blue" >
	- C.  $\lt$ body bgcolor="blue">
	- D.  $\lt$ body bg color="blue" >

#### Ans : C. < body bgcolor="blue">

- 54. ഒരു വെബ് പേജിൽ അതിന്റെ ശീർഷകം ഇടത്തോട്ട ചലിച്ച കൊണ്ടിരിക്കാൻ താഴെ കൊട്ടത്തിരിക്കന്നവയിൽ എന്ത നിർദ്ദേശമാണ് നല്ലേണ്ടത് ?
	- A. <marquee>
	- B.  $\alpha$  -marquee direction="up"  $>$
	- C.  $\langle$  marquee direction="right"  $>$
	- D. <marquee direction="down">

#### Ans : A. <marquee>

 $55.$  ഒരു വെബ് പേജിലെ രണ്ട് വരികളടെ സോഴ്ച കോഡുകളാണ്

<h1> Welcome all of You <h1>  $\langle h2 \rangle$  Good Morning  $\langle h2 \rangle$ 

എന്നിവ. ഇവയിൽ ഏതു വരിയായിരിക്കം ബ്രൗസറിൽ വലുപ്പം കൂടുതൽ കാണിക്കുക ?

- A. Welcome all of You
- B. Good Morning
- C. രണിനം ഒേര വലിപം
- $D$ . രണ്ടിന്റേയും വലിപ്പം  $1, 2$  പിക്സലുകൾ വീതമായിരിക്കും.

### Ans: A. Welcome all of You

- $56.$  താഴെ കൊടുത്തിരിക്കന്നവയിൽ ഏതാണ് വെബ് ബ്രൗസർ സോഫ് വെയർ  $?$ 
	- A. ഇന്റർനെറ്റ് എക്സ്പോറർ
	- B. മോസില്ല ഫയർഫോക്ല്
	- C. ഗൂഗിൾ ക്രോം
	- D. ഇവയെല്ലാം ബ്രൗസറുകളാണ്.

#### Ans: D. ഇവയെല്ലാം ബ്രൗസറുകളാണ്.

- $57.$   $9$  B ക്ലാസിൽ പഠിക്കുന്ന ഉമ്മുക്കൽസുവിന് അവൾ നിർമ്മിക്കുന്ന വെബ് പേജ് ജാലകത്തിന്റെ തലക്കെട്ടായി STD 9 B എന്ന വരണം. താഴെ പറയുന്നവയിൽ ഏഇ ടാഗാണ് അവൾ ഉപയോഗിക്കേണ്ടത് ?
	- A. <title> STD 9B</title> B. <title> </title> STD 9B C. </title> STD 9B</title>
	- D. </title> STD9B <title>

## Ans: A.<title> STD 9B</title>

- 58.  $\langle$ br/> എന്ന ടാഗ് വെബ് പേജ് നിർമ്മാണത്തിൽ എന്തിനവേണ്ടിയാണ് ഉപയോഗിക്കന്നത് ?
	- A. പുതിയ പേജ് നിർമ്മിക്കാൻ
	- B. പതിയ പാരഗാഫ് നിരമികാന
	- C. പുതിയ പട്ടിക നിർമ്മിക്കാൻ
	- D. പുതിയ വരി നിർമ്മിക്കാൻ

#### $Ans: D.$  പുതിയ വരി നിർമ്മിക്കാൻ

- 59. ഒരു വെബ് പേജ് നിർമ്മിക്കമ്പോൾ നിർബന്ധമായും ഉൾപ്പെടുത്തേണ്ട ടാഗ് താഴെ പറയുന്നവയിൽ ഏതാണ് ?
	- A. <head> ...........</head>
	- B. <title>..............</title>
	- C. <html>.............</html>
	- D. <br/>body>............</body>

## Ans: C. <html>.............</html>

60. താഴെ പറയുന്നവരിൽ ആരാണ് സ്വതന്ത്ര സോഫ്റ്റ്വെയർ പ്രസ്ഥാനത്തിന്റെ ഉപജ്ഞാതാവ് ?

- a) മൈക്കൽ ഹാർട്ട്
- b) റിച്ചാർഡ് സ്റ്റാൾമാൻ
- c) ലിനസ് ടോർവാൾഡ്സ്
- d) ജിമ്മി വെയ്ൽസ്.

## $\Delta$ nswer : b) റിച്ചാർഡ് സ്റ്റാൾമാൻ.

 $61.$  പറയുന്നവയിൽ എന്താണ് ഒരു ഓപ്പറേറ്റിംഗ് സിസ്റ്റത്തിന്റെ ധർമ്മം ?

 $A$ . ഫയൽ മാനേജ്മെന്റ്  $B$ . മെമ്മറി മാനേജ്മെന്റ്

- a) A മാതം ശരിയാണ്
- b) B മാത്രം ശരിയാണ്
- c)  $A$  യും  $B$  യും ശരിയാണ്
- $d)$  A യും  $B$  യും ശരിയല്ല

### $Answer: c)$  A യും B യും ശരിയാണ്

62. സ്വതന്ത്ര സോഫ്റ്റ്വെയർ പ്രസ്ഥാനത്തിന്റെ സ്ഥാപകൻ ആര്?

A.ലിനക്സ് ബനഡിക് ടോർവാൾഡ്സ്

B.അലകാണര പഷിന

C.റിച്ചാർഡ് മാതൃ സ്റ്റാൾമാൻ

D.ടിം ബരേണഴ് ലീ

## ഉത്തരം : C.റിച്ചാർഡ് മാതൃ സ്റ്റാൾമാൻ

 $63.$  താഴെ പറയുന്നവയിൽ ഒരു സ്വതന്ത്ര ഓപ്പറേറ്റിംഗ് സിസ്റ്റം ഏത് ?

a)ജിമ് b) മാക് OS X c)വിൻഡോസ്  $d$ )ഗ്ത /ലിനക്സ്

## Answer  $d)$   $\omega$  / ലിനക<sup>\*</sup>

- $64.$  പകർപ്പെടുക്കന്നതിനം അത് വിതരണം ചെയ്യന്നതിനം സ്വാതന്ത്ര്യമുള്ള ഒരു ഓപ്പറേറ്റിംഗ് സിസ്റ്റം താഴെ പറയുന്നവയിൽ ഏതാണ് ?
	- a) Ubuntu GNU/Linux
	- b) Windows 7
	- c) Symbian OS
	- d) Mac OS X

## Answer: a) Ubuntu GNU/Linux

- 65. കീ ബോർഡിൽ Print Screen കീ അമർത്തുമ്പോൾ എന്താണ് സംഭവിക്കുന്നത് ?
	- a) ഡെസ്ട്രാപ്പിലെ ഫയലുകൾ പ്രിന്റ് ചെയ്യപ്പെടുന്ന
	- b) ഡെസ്ടോപ്പിന്റെ ഒരു ഇമേജ് നിർമ്മിക്കപ്പെടുന്ന
	- c) ഒരു ഫയൽ നിർമ്മിക്കപ്പെടുന്നു.
	- d) ഡെസ്ക് ടോപ്പിന്റെ കളർ മാറുന്ന

#### ഉത്തരം b) ഡെസ്ക്ടോപ്പിന്റെ ഒരു ഇമേജ് നിർമ്മിക്കപ്പെടുന്നു

- 66. അനീഷിന് പ്രസന്റേഷനിൽ ഉൾപ്പെടുത്താൻ കറേ സ്കീൻ ഷോട്ടുകൾ ആവശ്യമുണ്ട്. സുഹൃത്തക്കൾ നിർദ്ദേശിച്ച 4 മാർഗങ്ങളിൽ ഒന്ന് ശരിയല്ല. അത് കണ്ടെത്തക.
	- a) Print screen
	- b) Add to Panel
	- c) KSnapshot
	- d. Gnome-screenshot

## Answer : b) Add to panel

- 67. താഴെ തന്നിരിക്കന്നവയിൽ സ്വതന്ത്ര സോഫ്റ്റ് വെയർ ഏതെന്ന് കണ്ടെത്തി ജെയിംസിനെ സഹായിക്കുക.
	- a) Microsoft Windows
	- b) IBM AIX
	- c) GNU/ Linux Ubuntu
	- d) Apple Mac OS

## Answer: c) GNU/ Linux Ubuntu

- 68. ശ്രീജിത്ത് ഒരു പുതിയ കംപ്യൂട്ടർ വാങ്ങിയപ്പോൾ അതിൽ സ്വതന്ത്ര ഓപ്പറേറ്റിങ്ങ് സിസ്റ്റം ഇൻസ്റ്റാൾ ചെയ്യണമെന്ന് തീരമാനിച്ച. അതിനായി താഴെ കാണന്നവയിൽ ഏത് െതെരെഞടകണം ?
	- a) Mac OS X
	- b) Windows Vista
	- c) Ubuntu GNU/Linux
	- d) DOS

#### Answer : c) Ubuntu GNU/Linux

69. കീബോർഡിലെ Print Screen എന്ന ബട്ടണിന്റെ ഉപയോഗം തെരഞ്ഞെടുക്കുക ?

- a) Key board ന്റെ Lay out Print എടുക്കണതിന്
- b) Screen shot എടുക്കുന്നതിന്
- c) ഏതെങ്കിലും ഒരു പേജ് Print ചെയ്യന്നതിന്
- d) Printer ഇൻസ്റ്റാൾ ചെയ്യാൻ.

Answer : b) Screen shot എടുക്കുന്നതിന്

- 70. തന്നിരിക്കന്നവയിൽ ഓപ്പറേറ്റിങ്ങ് സിസ്റ്റം അല്ലാത്തത്?
	- a. ൈമേകാേസാഫ് വിനേഡാസ്
	- b. ഉബുണ്ടു ശ $\sqrt{2}$  ലിനക്സ്
	- c. മോസില്ല ഫയർഫോക്സ്
	- d. മാക് ഓഎസ് എക്

## Answer -  $c.\texttt{ca}$ ാസില്ല ഫയർഫോക്സ്

#### വിഭാഗം  $2:$  ഏറ്റവും അനയോജ്യമായ രണ്ട് ഉത്തരങ്ങൾ തെരഞ്ഞടുക്കുക  $(1 \text{ erg})$

- $71.$  ജിമ്പ് സോഫ്റ്റ് വെയർ ഉപയോഗിച്ച് ജിതേഷ് എന്ന കട്ടി തയ്യാറാക്കിയ കൊളാഷ് താഴെക്കൊടുത്ത ഏതെല്ലാം ഫോർമാറ്റകളിൽ സേവ് ചെയ്യാം?
	- a. png
	- b. odp
	- c. xcf
	- d. mp3

#### Answer: a. png

#### c. xcf

- $72.$  താഴെ തന്നിട്ടുള്ളവയിൽ ശരിയായ പ്രസ്താവനകൾ ഏവ?
	- a. ജിമ്പ് സോഫ്റ്റ് വെയർ ഉപയോഗിച്ച് വരക്കന്ന ചിത്രം വീണ്ടം എഡിറ്റ ചെയ്യാൻ സാധിക്കില്ല.
	- b. ജിമ്പ് സോഫ്റ്റ് വെയർ ഉപയോഗിച്ച് വരക്കുന്ന ചിത്രം വീണ്ടും എഡിറ്റ ചെയ്യാൻ സാധിക്കം.
	- c. ജിമ്പ് സോഫ്റ്റ് വെയർ ഉപയോഗിച്ച് വരക്കന്ന ചിത്രം വ്യതൃസ്ത ഫയൽ ഫോർമാറ്റകളിൽ സേവ് ചെയ്യാൻ സാദ്ധ്യമല്ല.
	- d. ജിമ്പ് സോഫ്റ്റ് വെയർ ഉപയോഗിച്ച് വരക്കന്ന ചിത്രം വ്യത്യസ്ത ഫയൽ ഫോർമാറ്റകളിൽ സേവ് െചയാം.
- Answer: b. ജിമ്പ് സോഫ്ല് വെയർ ഉപയോഗിച്ച് വരക്കന്ന ചിത്രം വീണ്ടും എഡിറ്റ ചെയ്യാൻ സാധിക്കും.
	- d. ജിമ്പ് സോഫ്ല് വെയർ ഉപയോഗിച്ച് വരക്കന്ന ചിത്രം വൃതൃസ്ത ഫയൽ ഫോർമാറ്റകളിൽ സേവ് ചെയ്യാം
- $73.$  തന്നിരിക്കന്ന പ്രസ്താവനകളിൽ രണ്ടെണ്ണം ശരിയാണ്. അവ ഏതെല്ലാമെന്ന് കണ്ടെത്തുക.
	- a. ചിത്രത്തെ ആവശ്യമായ ദിശയിൽ തിരിച്ച് ക്രമീകരിക്കുന്നതിന് Rotate tool ഉപേയാഗികാം.
	- b. ഒര ചിതെത ഇടം വലം തിരിച് കമീകരികനതിന് Rotate Tool ഉപേയാഗികാം.
	- c. ചിത്രത്തിന്റെ വലിപ്പം വ്യത്യാസപ്പെടുത്തന്നതിന് Scale Tool ഉപയോഗിക്കാം.
	- d. ചിത്രത്തിന്റെ ആക്ലതിയിലും വലിപ്പത്തിലും മാറ്റം വരുത്തന്നതിന് Smudge Tool ഉപേയാഗികാം.
	- $Ans: a.$  ചിത്രത്തെ ആവശ്യമായ ദിശയിൽ തിരിച്ച് ക്രമീകരിക്കുന്നതിന്  $Rotate tool$  ഉപേയാഗികാം.
		- c. ചിത്രത്തിന്റെ വലിപ്പം വൃത്യാസപ്പെടുത്തന്നതിന് Scale Tool ഉപയോഗിക്കുന്ന

74. ജിമ്പ് സോഫ്റ്റ് വെയറിൽ ട്രാൻസ് ഫോം ട്ടളകൾ ഉപയോഗിച്ച് താഴെ പറയുന്ന ഏതെല്ലാം

പ്രവർത്തനങ്ങൾ ചെയ്യാൻ സാധിക്കം ?

- a. ചിതെത േകാപ് െചയ് വലിപം കമീകരികാം
- b. ചിത്രത്തിന്റെ വലിപ്പം ക്രമീകരിക്കാം
- c. ചിത്രത്തിൽ ലെയർ ഉൾപ്പെടുത്താം
- d. ചിതെത ഇടം വലം തിരിച് കമീകരികാം

#### Ans : b. ചിത്രത്തിന്റെ വലിപ്പം ക്രമീകരിക്കാം

#### d. ചിതെത ഇടം വലം തിരിച് കമീകരികാം

- $75.$  താഴെ തന്നിരിക്കന്നവയിൽ നിന്നം ചിത്രഫയലുകളുടെ എക്സ്റ്റൻഷനകൾ തെരഞ്ഞെടുക്കുക.
	- a. gif
	- b. mp3
	- c. tif
	- d. mp4

#### Answer:

a. gif c. tif

- 76. അമീര എന കടി ജിമ് േസാഫ്െവയര ഉപേയാഗിച് ഒര െകാളാഷ് തയാറാകകയാണ് . ചിത്രത്തിന് രൂപമാറ്റം വരുത്തന്നതിന് താഴെ പറയുന്നവയിൽ നിന്നം ഏതു ട്ടളകൾ ഉപേയാഗികണെമന് നിരേദശികക.
	- a. എിപ്പ് ടൂൾ
	- $b.$  സൂം ടൂൾ
	- c. ക്ലോൺ ടൂൾ
	- d. റൊട്ടേറ്റ് ടൂൾ

 $Answer: a.$  ഹിപ്പ് ടൂൾ  $d.$ റൊട്ടേറ്റ് ട്ടൾ

- $77.$  ജിമ്പിൽ തയ്യാറാക്കിയ കൊളാഷ് ഏതൊക്കെ ഫോർമാറ്റകളിൽ എക്സ്പോർട്ട് ചെയ്യാൻ സാധിക്കം?
	- a, jpg
	- b, png
	- c, odt
	- d, ods

## Answer : a, jpg

b, png

#### $78.$  ഓപ്പൺ ഓഫീസ് സ്പ്രെഡ്ഷീറ്റിൽ ഫങ്ഷൻ (function) കൊണ്ടുള്ള പ്രയോജനങ്ങൾ ഏവ $?$

- a. ഷീറിെല വരിയം നിരയം സിരമായി നിരതാനപേയാഗികന.
- b. ഒരു സംഖ്യയുടെ വർഗവും മറ്റ കൃതികളം കണ്ടെത്താൻ ഉപയോഗിക്കന്ന.
- c. വീഡിയോ റിക്കോർഡിങ്ങിന ഉപയോഗിക്കന്ന.
- d. ഒരു ദശാംശ സംഖ്യയുടെ ദശാംശ സ്ഥാനം ക്രമീകരിക്കവാൻ സാധിക്കം.

#### Answer- b. ഒരു സംഖ്യയുടെ വർഗവും മറ്റ കൃതികളും കണ്ടെത്താൻ ഉപയോഗിക്കുന്നു. d.ഒര ദശാംശ സംഖയയെട ദശാംശ സാനം കമീകരികവാന സാധികം

- 79. ഓപ്പൺ ഓഫീസ് സ്പ്രെഡ്ഷീറ്റിൽ ഉപയോഗിക്കന്ന ഫങ്ഷനകളെ (function) സംബന്ധിച്ച് താഴെ പറയുന്നവയിൽ ശരിയായ പ്രസ്കാവനകൾ ഏത് ?
	- a. പട്ടികയിലെ വിവരങ്ങളെ വിവിധ രീതിയിൽ ക്രോഡീകരിച്ച് പ്രിന്റെടുക്കാൻ ഉപയോഗിക്കുന്ന െചറിയ േപാഗാമകളാണിവ
	- b. വിവിധ പ്രവർത്തനങ്ങൾ എളപ്പത്തിൽ ചെയ്യവാൻ ഓപൺ ഓഫീസ് കാൽകിൽ ഉപേയാഗികന െചറിയ േപാഗാമകളാണിവ.
	- c. ആൺകട്ടികളം പെൺകട്ടികളം അടങ്ങിയ ഒരു വിവരശേഖരണപ്പട്ടികയിൽ നിന്നും ആൺകട്ടികളുടെ മാത്രം പട്ടിക വേർതിരിച്ചെടുക്കവാൻ COUNTIF എന്ന ഫങ്ഷൻ ഉപയോഗിക്കുന്നു.
	- d. ആൺകട്ടികളും പെൺകട്ടികളും അടങ്ങിയ ഒരു വിവരശേഖരണപ്പട്ടികയിൽ നിന്നും ആൺകട്ടികളുടെ എണ്ണം കണ്ടു പിടിക്കവാൻ COUNTIF എന്ന ഫങ്ഷൻ ഉപയോഗിക്കന്ന.

Answer- b. വിവിധ പ്രവർത്തനങ്ങൾ എളപ്പത്തിൽ ചെയ്യവാൻ ഓപൺ ഓഫീസ് കാൽകിൽ ഉപയോഗിക്കന്ന ചെറിയ പ്രോഗ്രാമുകളാണിവ.

> d. ആൺകട്ടികളം പെൺകട്ടികളം അടങ്ങിയ ഒരു വിവരശേഖരണപ്പട്ടികയിൽ നിന്നം ആൺകട്ടികളുടെ എണ്ണം കണ്ടു പിടിക്കവാൻ  $\mathop{\rm COUNTIF}\nolimits$  എന്ന ഫങ്ഷൻ ഉപയോഗിക്കുന്നു.

80. മജീദ് എന്ന കട്ടി എഴ്തിയ കവിത ഒരു മാസികയ്ക്ക് പ്രസിദ്ധീകരണത്തിനായി അയച്ചകൊടുത്തത് പി.ഡി.എഫ് ഫോർമാറ്റിലാണ്. എന്തൊക്കെ കാരണങ്ങൾ കൊണ്ടായിരിക്കാം മജീദ് അങ്ങനെ ചെയ്തത് ?

- a) പി.ഡി.എഫ് ഫയലുകൾ ഏത് ഓപ്പറേറ്റിംഗ് സിസ്റ്റത്തിലും ഇറന്ന വായിക്കാൻ സൗകര്യം ലഭ്യമായിരിക്കം.
- b) പി.ഡി.എഫ് ഫയലുകൾ ഏത് ഓപ്പറേറ്റിംഗ് സിസ്റ്റത്തിലും വലിയ അക്ഷരങ്ങളായി പ്രദർശിപ്പിക്കും.
- c) പി.ഡി.എഫ് ഫയലുകളിൽ വളരെ പെട്ടെന്ന് മാറ്റങ്ങൾ വരുത്താൻ സാധിക്കില്ല.<br>d) പ്രവി.ഡി.എഫ് ഫയലകൾ ഏത ഫയൽ ഫോർമാറിലേക്കും മാറാൻ സാധിക്കം.
- പി.ഡി.എഫ് ഫയലുകൾ ഏതു ഫയൽ ഫോർമാറ്റിലേക്കം മാറ്റാൻ സാധിക്കം.

#### Answer

- a) പി.ഡി.എഫ് ഫയലുകൾ ഏത് ഓപ്പറേറ്റിംഗ് സിസ്റ്റത്തിലും ഇറന്ന വായിക്കാൻ സൗകര്യം ലഭ്യമായിരിക്കും.
- c) പി.ഡി.എഫ് ഫയലുകളിൽ വളരെ പെട്ടെന്ന് മാറ്റങ്ങൾ വരുത്താൻ സാധിക്കില്ല.
- 81. പരിസ്ഥിതി സംരക്ഷണവുമായി ബന്ധപ്പെട്ട് സ്കളിലെ പരിസ്ഥിതി ക്ലബ്ബ് അംഗങ്ങൾ കേന്ദ്രമന്ത്രിക്ക് നൽകാനായി ഓപൺ ഓഫീസ് റൈറ്ററിൽ ഹിന്ദി ഭാഷയിൽ ഒരു നിവേദനം തയ്യാറാക്കിയിട്ടണ്ട്. ഇത് e-mail ആയി അയച്ചകൊടുക്കന്നതിന മുമ്പ് pdf ഫയലായി export ചെയ്യണമെന്ന് അദ്ധ്യാപിക നിർദ്ദേശിച്ച. കാരണങ്ങൾ എന്തൊക്കെയാകാം?
	- a) സ്വീകർത്താവിന്റെ കമ്പ്യട്ടറിൽ നിവേദനം തയ്യാറാക്കിയ software ലഭ്യമാകണമെന്നില്ല. b) പി ഡി എഫ് ഫയലുകൾ മാത്രമേ e-mail ആയി അയച്ചകൊടുക്കവാൻ സാധിക്കുകയുള്ള.
- c) പി ഡി എഫ് ഫയലുകളാണെങ്കിൽ മാത്രമേ ഹിന്ദി വായിക്കവാൻ സാധിക്കുകയുള്ള.
- d) തയ്യാറാക്കിയ കമ്പ്യട്ടറിൽ ഉപയോഗിച്ച fonts സ്വീകർത്താവിന്റെ കമ്പ്യട്ടറിൽ ഉണാകണെമനില.
- Answers :  $a$ ) സ്വീകർത്താവിന്റെ കമ്പ്യൂട്ടറിൽ നിവേദനം തയ്യാറാക്കിയ  $\text{softmax}$ ലഭ്യമാകണമെന്നില്ല.
	- d) സ്കളിലെ കമ്പ്യട്ടറിൽ ഉപയോഗിച്ച fonts സ്വീകർത്താവിന്റെ കമ്പ്യട്ടറിൽ ഉണ്ടാകണമെന്നില്ല.
- 82. ഓപ്പൺ ഓഫീസ് പാക്കേജുകളിൽ ഉൾപ്പെടുന്നവ താഴെ നൽകിയിരിക്കന്നവയിൽ നിന്നം തെരഞ്ഞെടുക്കുക.
	- a. കാൽക്
	- $b.$  ജിമ്പ്
	- c. േമാസില
	- d. ഇംപസ്

#### Answer : a) കാൽക്ക്  $d)$  ഇംപ്രസ്

- 83. പ്രസന്റേഷൻ മെച്ചപ്പെടുത്താൻ പ്രൊജക്ടമായി ബന്ധപ്പെട്ട കറച്ച് വീഡിയോകൾ ഇന്റർനെറ്റിൽ നിന്നം ഡൗൺലോഡ് ചെയ്ത. ഇവ ഓപൺ ഓഫീസ് പ്രസന്റേഷനിൽ ഉൾപ്പെടുത്തുന്നതെങ്ങിനെ ?
	- a. Insert Movie and Sound.
	- b. Format Movie and Sound.
	- c. ആവശ്യമായ വീഡിയോ ഫയൽ തെരെഞ്ഞെടുത്ത് Open ക്ലിക്ക് ചെയ്യക.
	- d. ഇന്റർനെറ്റ് വിലാസം ഉൾപ്പെടുത്തക.

#### Answer: a. Insert - Movie and Sound.

- c. ആവശ്യമായ വീഡിയോ ഫയൽ തെരെഞ്ഞെടുത്ത് Open കിക്ക് ചെയ്യക.
- 84. ജിയോജിബ്രയിൽ താഴെ കൊടുത്തിട്ടുള്ള ടൂളകൾ ഉപയോഗിച്ചള്ള നിർമ്മിതികളിൽ സ്നൈഡർ ഉപയോഗിച്ച് നിയന്ത്രിക്കാൻ കഴിയാത്തവ ഏതൊക്കെയാണ്?
	- a) Segment with given length
	- b) Circle with centre through point
	- c) Angle with given size
	- d) Circle through three points

## Answer : a) Circle with centre through point b) Circle through three points

- $85.$  ജിയോജിബ്ര സോഫ്റ്റ് വെയറിൽ ജോണി എന്ന കട്ടിക്ക്  $0^{\circ}$  മുതൽ  $180^{\circ}$  വരെയുള്ള വിലകൾ രെരഞ്ഞെടുക്കന്നതിനള്ള ഒരു Angle Slider നിർമ്മിക്കണം. അതിനായി ചെയ്യേണ്ട പ്രവർത്തനങ്ങൾ ഏതെല്ലാം ?
	- a) Angle tool െതെരഞ്ഞെടുക്കുക.
	- b) Slider tool രെത്തെടുക്കുക.
	- c) min  $0^{\circ}$  യും max  $180^{\circ}$  യുമായി മാറ്റണം
	- d) increment 0 ആകണം.

#### ഉത്തരം : b) Slider tool തെരഞ്ഞെടുക്കുക. c) min 0 **°** യം max 180 **°** യമായി മാറണം

- 86. ജിയോജിബ്രയിൽ Object Properties ജാലകത്തിൽ ഒരു ഒബ്ജകിന്റെ എന്തെല്ലാം പ്രത്യേകതകളാണ് സജ്ജീകരിക്കാൻ സാധിക്കുന്നത് ?
	- a) ടെക്സ്റ്റ് ഇൻസേർട്ട് ചെയ്യാൻ സാധിക്കം
	- b) ഒബ്ലക്ടിന്റെ നിറം മാറ്റാൻ സാധിക്കം
	- c) ഇമേജ് ഇൻസേർട്ട് ചെയ്യാൻ സാധിക്കം
	- d) ഒബ്ലക്വിന്റെ സൈ്റ്റൈ മാറ്റാൻ സാധിക്കം

#### ഉത്തരം: b) ഒബ്ലക്ടിന്റെ നിറം മാറ്റാൻ സാധിക്കം d) ഒബ്ലക്ടിന്റെ സ്റ്റൈൽ മാറ്റാൻ സാധിക്കം

87. താഴെപ്പറയുന്ന പ്രസ്താവനകളിൽ ശരിയായവ കണ്ടെത്തുക.

- a) ഇന്ററാക്ടീവ് ജ്യാമിതീയ നിർമ്മിതികൾ തയ്യാറാക്കുന്നതിന് ഉപയോഗിക്കുന്ന ഒരു ആപ്ലിക്കേഷൻ സോഫ്റ്റ്വെയർ ആണ് Geogebra.
- b) Geogebra യിൽ തയ്യാറാക്കിയ ഫയലുകളെ html ഫോർമാറ്റിലേക്ക് എക്ല്പോർട്ട് ചെയ്യാൻ സാധിക്കും.
- c) html ടാഗുകൾ ഉപയോഗിച്ച് Geogebra യിൽ ചിത്രങ്ങൾ നിർമ്മിക്കാം.<br>d) ശബഹയലകളെ Edit ചെയാൻ Geogebra പെയോഗിക്കാം.
- ശബഹയലകളെ Edit ചെയ്യാൻ Geogebra ഉപയോഗിക്കാം.

#### ഉത്തരം - a) ഇന്ററാക്ടീവ് ജ്യാമിതീയ രൂപങ്ങൾ തയ്യാറാക്കന്നതിന് ഉപയോഗിക്കന്ന ഒരു ആപ്ലിക്കേഷൻ സോഫ്ല്വെയർ ആണ് Geogebra.

- b) Geogebra യിൽ തയ്യാറാക്കിയ ഫയലുകളെ html ഫോർമാറ്റിലേക്ക് എക്പോർട്ട് ചെയ്യാൻ സാധിക്കും .
- 88. ജിയോജിബ്രയിൽ സംഖ്യയെ നിയന്ത്രിക്കുന്നതിനള്ള സൈഡറും കോണളവ് നിയന്ത്രിക്കുന്നതിനള്ള സ്തെഡറും തമ്മിലുള്ള വ്യത്യാസങ്ങൾ തന്നിരിക്കന്നവയിൽ ഏതെല്ലാം ?
	- a) സംഖ്യയെ നിയന്ത്രിക്കുന്നതിനള്ള സ്കൈഡറിന മാത്രമേ ആനിമേഷൻ സങ്കേതം ഉപയോഗിക്കാൻ സാധികകയള
	- b) ഒരു റെഗുലർ പോളിഗണിന്റെ ഒരു കോണളവ് നിയന്ത്രിക്കാൻ നമ്പർ സ്കൈഡർ ഉപയോഗിക്കാം
	- $\mathbf c$ ) കോണളവ് നിയന്ത്രിക്കുന്നതിനള്ള സ്കൈഡർ നിർമ്മിക്കമ്പോൾ സ്കൈഡർ ജാലകത്തിൽ number എന്നതിന പകരം Angle എന്ന റേഡിയൽ ബട്ടൺ തെരഞ്ഞെടുത്തിരിക്കണം
	- d) സംഖ്യകളെ നിയന്ത്രിക്കുന്ന സ്കൈഡറുകൾക്ക് a, b, c എന്ന ക്രമത്തിലും കോണളവ് നിയന്ത്രിക്കന്ന സ്കൈഡറുകൾക്ക് α,β,γ എന്ന ക്രമത്തിലുമായിരിക്കം പേരുകൾ നല്ലപ്പെടുന്നത്

#### Answer:

- c) കോണളവ് നിയന്ത്രിക്കുന്നതിനള്ള സ്കൈഡർ നിർമ്മിക്കമ്പോൾ സൈഡർ ജാലകത്തിൽ number എന്നതിന പകരം Angle എന്ന റേഡിയൽ ബട്ടൺ തെരഞ്ഞെടുത്തിരിക്കണം
- d) സംഖ്യകളെ നിയന്ത്രിക്കുന്ന സൈഡറുകൾക്ക് a, b, c എന്ന ക്രമത്തിലും കോണളവ് നിയന്ത്രിക്കുന്ന സൈഡറുകൾക്ക് **α,β,γ** എന്ന ക്രമത്തിലുമായിരിക്കും പേരുകൾ നല്ലപ്പെടുന്നത്
- 89. സലീന എന്ന കട്ടി ജിയോജിബ്രയിൽ നിർമിച്ച ഒരു സ്കൈഡറിന്റെ ചിത്രം ശ്രദ്ധിക്കുക. താഴെ പറയുന്നവയിൽ ഈ സ്കൈഡർ ഉപയോച്ച് ചെയ്യാവുന്ന പ്രവർത്തനങ്ങൾ എന്തെല്ലാം?

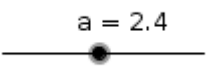

- a. ഒരു ബഹുഭജത്തിന്റെ വശങ്ങളുടെ എണ്ണം വ്യത്യാസപ്പെടുത്താം
- b. രണ്ട് രേഖകൾ യോജിക്കന്ന കോണളവ് കണ്ടു പിടിക്കാം
- c. ഒര നിരമിതിയെട പരപളവ് കാണാം
- d. ഒരു രേഖയുടെ നീളം വ്യത്യാസപ്പെടുത്താം

ഉത്തരം. a. ഒരു ബഹളജത്തിന്റെ വശങ്ങളുടെ എണ്ണം വൃത്യാസപ്പെടുത്താം d. ഒരു രേഖയുടെ നീളം വൃത്യാസപ്പെടുത്താം

- 90. വട്ടങ്ങളം വരകളം ഉൾക്കൊള്ളന്ന ഗണിത രൂപ നിർമ്മിതികൾക്കായി ഉപയോഗിക്കന്ന സോഫ്വെയറകൾ താഴെ പറയുന്ന ഏതെല്ലാമാണ്?
	- a. Marble
	- b. GeoGebra
	- c. Sunclock
	- d. Dr. Geo

### Answer : b) GeoGebra d) Dr. Geo

- 91. ജിയോജിബ്രയിൽ വരച്ച സമഷഡ്ളജത്തിന്റെ ശീർഷത്തിന്റെ പേര് മാറ്റാൻ മിനി എന്ന കട്ടി തിരഞ്ഞെടുത്ത വഴികൾ താഴെ കൊടുത്തിരിയ്ക്നന. ശരിയായവ ഏതെല്ലാം?
	- a) ശീർഷത്തിന മുകളിൽ മൗസിന്റെ ഇടതു ബട്ടൺ ക്ലിക്ക ചെയ്ത് rename എന്ന option കൊടുക്കുക
	- b) ശീർഷത്തിന മുകളിൽ മൗസിന്റെ വലതു ബട്ടൺ ക്ലിക്ക ചെയ്ത് rename എന്ന option കൊടുക്കുക
	- c) Show Object കികെചയക
	- d) Object Properties ക്ലിക്കുചെയ്യക

Answer

- b) ശീർഷത്തിന മുകളിൽ മൗസിന്റെ വലതു ബട്ടൺ ക്ലിക്ക ചെയ്യ് rename എന്ന option കൊട്ടക്കുക
- d) Object Properties ക്ലിക്കുചെയ്യക.
- 92. ഒരു വെബ്പേജിൽ My Country എന്നത് ചുവന്ന നിറത്തിൽ വലത്തോട്ട ചലിക്കണമെങ്കിൽ തന്നിരിക്കന്നവയിൽ ഏതെല്ലാം ടാഗുകൾ ഉപയോഗിക്കണം?
	- a. <br/>body bgcolor="red">
	- $b.$  <font color="red">.
	- c. <marquee direction=right>
	- d. <marquee direction=left>

Answer

#### b.<font color="red >**"** c.<marquee direction=right>

- 93. J.html' എന്ന എക്സ്റ്റൻഷൻ നൽകി സേവ് ചെയ്തിട്ടള്ള ഫയൽ ജി എഡിറ്റ് ടെക്സ്റ്റ് എഡിറ്റർ ഉപയോഗിച്ച് വീണ്ടും ഇറന്ന കാണന്നതിനള്ള പ്രവർത്തനങ്ങൾ കണ്ടെത്തുക.
	- a) ജി എഡിറ്റ് ടെക്സ്റ്റ് എഡിറ്റർ $\rightarrow$  ഫയൽ  $\rightarrow$  ന്യ എന്ന മെന്മവിലൂടെ ഇറക്കാം
	- b) ഫയലിൽ റൈറ്റ് ക്ലിക്ക ചെയ്ത് ഓപ്പൺ വിത്ത് എന്ന മെന്മവിലെ ജി എഡിറ്റിലൂടെ തറകാം
	- $\text{c)}$  ജി എഡിറ്റ് ടെക്സ്റ്റ് എഡിറ്റർ →ഫയൽ →ഓപ്പൺ എന്ന മെന്റവിലൂടെ ഇറക്കാം
	- d) ജി എഡിറ്റ് ടെക്സ്റ്റ് എഡിറ്റർ→ ഫയൽ →എഡിറ്റ് എന്ന മെന്നവിലൂടെ ഇറക്കാം

 $Ans: b$ ) ഫയലിൽ റൈറ്റ് മൗസ് ബട്ടൻ ക്ലിക്ക ചെയ്ത് ഓപ്പൺ വിത്ത് എന്ന െമനവിെല ജി എഡിറിലെട തറകാം

- c) ജി എഡിറ്റ് ടെക്സ്റ്റ് എഡിറ്റർ **→**ഫയൽ →ഓപ്പൺ എന്ന െമനവിലെട തറകാം
- 94. വെബ്പേജ് നിർമ്മാണവുമായി ബന്ധപ്പെട്ട ശരിയായ പ്രസ്താവനകളേത്?
	- (a)  $\langle$ img src = "filename"> എന്ന ടാഗ് ചിത്രങ്ങൾ ഉൾപ്പെടുത്താനുള്ളതാണ്
	- (b)  $\langle$ img src ="filename"> എന്ന ടാഗ് ഹൈപ്പർലിങ്ക് നൽകാനുള്ളതാണ്
	- $\mathbf{c}$ ) വെബ്പേജുകൾ കൂട്ടിച്ചേർത്താണ് വെബ്സൈറ്റകൾ നിർമ്മിക്കുന്നത്
	- (d) വെബ്സൈറ്റകൾ കൂട്ടിച്ചേർത്താണ് വെബ്പേജുകൾ നിർമ്മിക്കുന്നത്

ഉത്തരങ്ങൾ : (a)  $\langle$ img src = "filename"> എന്ന ടാഗ് ചിത്രങ്ങൾ ഉൾപ്പെടുത്താനുള്ളതാണ് (c) വെബ്പേജുകൾ കൂട്ടിച്ചേർത്താണ് വെബ്സൈറ്റകൾ നിർമ്മിക്കുന്നത്

- 95. താഴെ കൊടുത്തിരിക്കന്നവയിൽ വെബ് പേജുകൾ പ്രദർശിപ്പിക്കാൻ ഉപയോഗിക്കാവുന്ന സോഫ്റ്റ്വെയറുകൾ ഏതെല്ലാമാണ്?
	- a. മോസില്ല ഫയർഫോക്സ്
	- b. എവിൻസ് ഡോക്യമെന്റ് വ്യവർ
	- c. **ഗൂഗിൾ ക്രോമിയം**
	- d. ജിഎഡിറ്റ് ടെക്സ്റ്റ് എഡിറ്റർ

Answer

- a. മോസില്ല ഫയർഫോക്ല്
- c. ഗഗിള േകാമിയം
- $96.$  താഴെ പറയുന്ന പ്രസ്താവനകളിൽ ശരിയായത് രണ്ടെണ്ണം തെരഞ്ഞെടുക്കുക?

a. webpage നിർമ്മാണത്തിന്റെ തുടക്കം <html> എന്ന tag ലും അവസാനം </html> എന്ന tag ലം ആണ്.

- b. html എന്ന കമ്പ്യട്ടർ ഭാഷയുടെ പൂർണരൂപം Hyper Terminal Markup Language ആണ്.
- c. webpage ജാലകത്തിന് തലക്കെട്ട് നൽകാൻ <title> എന്ന ടാഗ് ഉപയോഗിക്കന്ന.
- d. <marquee> എന്ന ടാഗ് ഉപയോഗിക്കുന്നത് ചിത്രങ്ങൾ ഉൾപ്പെടുത്താനാണ്.

## Answer: a. webpage നിർമ്മാണത്തിന്റെ തുടക്കം <html> എന്ന tag ലും അവസാനം </html> എന tag ലം ആണ്.

## c. webpage ജാലകത്തിന് തലക്കെട്ട് നൽകാൻ <title> എന്ന ടാഗ് ഉപയോഗിക്കുന്നു.

97. അന പറയുന്ന 4 പ്രസ്താവനകളിൽ രണ്ടെണ്ണം മാത്രമേ ശരിയുള്ള എന്ന് അപ്പ പറയുന്ന. എങ്കിൽ ശരിയായത് ഏതൊക്കെ?

a) <p> എന്ന ടാഗ് ഉപയോഗിച്ച് വെബ് പേജിൽ ഒരു പുതിയ ഖണ്ഡിക ഇടങ്ങാം. b)മോസില്ല ഫയർഫോക്സ് എന്ന ടെക്സ്റ്റ് എഡിറ്റർ ഉപയോഗിച്ച് വെബ് പേജുകൾ നിർമ്മിക്കാം.

 $c$ )<img src> എന്ന ടാഗ് ചിത്രങ്ങൾ പ്രദർശിപ്പിക്കാനുള്ള നിർദ്ദേശമാണ്.

d)വെബ് പേജിന് നീല പശ്ചാത്തലനിറം കിട്ടന്നതിന് <br/>body bg colour = "blue" > എന്ന ടാഗ് ഉപേയാഗികാം.

## Answer: a)  $\langle p \rangle$  എന്ന ടാഗ് ഉപയോഗിച്ച് webpage ൽ പുതിയ ഖണ്ഡിക തടങാം.

- c)  $\langle$ img src $\rangle$  എന്ന ടാഗ് ചിത്രങ്ങൾ പ്രദർശിപ്പിക്കാനുളുതാണ്.
- $98.$  HTML ടാഗിൽ ശരിയായവ തെരഞ്ഞെടുത്തെഴുതക?
	- a)  $\lt{body}$  background color="red">
	- b)  $\lt{body}$  becolor="red">
	- c) <font colour="red"> GHSS Wandoor </font>
	- d) <font color="red"> GHSS Wandoor </font>

## **ഉത്തരം: b)** <br/>body bgcolor="red"> d) <font color="red">GHSS Wandoor</font>

- 99. ഒരു വെബ്ബ് പേജിൽ അക്ഷരങ്ങളെ ചുവന്ന നിറത്തിൽ അടിവരയോടെ പ്രദർശിപിക്കണമെങ്കിൽ ഉപയോഗിക്കേണ്ട രണ്ട് ടാഗകൾ തെരഞ്ഞെടുക്കുക.?
	- a. <font colour=red>  $h \leq u$ > c. <font color=red> d.  $\langle i \rangle$

Answer c. <font color=red>  $b. u$ 

 $100.$  വെബ്പേജ് തയ്യാറാക്കുന്നതുമായി ബന്ധപ്പെട്ട് ശരിയായ രണ്ട് പ്രസ്താവനകൾ എതെല്ലാം?

- a. എല്ലാ വെബ് പേജുകളും ഇടങ്ങുന്നത് <html> ടാഗിലും അവസാനിക്കുന്നത് </html> എന ടാഗിലമാണ് .
- b. എല്ലാ വെബ് പേജുകളം ഇടങ്ങുന്നത് <title> ടാഗില്യം അവസാനിക്കുന്നത് </title> എന ടാഗിലമാണ്
- c. പെബ് പേജകളിൽ ശബ്ദവം ചലച്ചിത്രവും ഉൾപ്പെടുത്താം.
- d. രവബ് പേജകൾക്ക് ഹെഡിംഗ് നൽകന്നതിന് </head> ടാഗ് ഉപയോഗിക്കുന്നു

Answer

## a. എലാ െവബ് േപജകളം തടങനത് <html> ടാഗിലം അവസാനികനത് </html> എന ടാഗിലമാണ് . c. വെബ് പേജുകളിൽ ശബ്ദവും ചലച്ചിത്രവും ഉൾപ്പെടുത്താം.

101. HTML ടാഗകൾ പരിശോധിച്ച് ശരിയായ പ്രസ്കാവനകൾ തെരഞ്ഞെടുക്കുക.

<html> <body bgcolor=yellow> <font size=6 color=red face = sans>WELCOME<br> FRIENDS</font></body> </html>

- a. WELCOME എന്നതിന്റെ ഫോണ്ട് നിറം മഞ്ഞയാണ്.
- b. പേജിന്റെ നിറം മഞ്ഞയാണ്.
- c. പേജിന്റെ നിറം ചുവപ്പാണ്.
- d. WELCOME എന്നതം FRIENDS എന്നതം രണ്ട് വരികളിലാണ് ദൃശ്യമാവ്വക.

## ഉത്തരം : b. പേജിന്റെ നിറം മഞ്ഞയാണ്. d. WELCOME എനതം FRIENDS എനതം രണ് വരികളിലാണ് ദൃശ്യമാവ്വക.

 $102.$  ഒരു വെബ് പേജിന്റെ സോഴ്ച് കോഡ് താഴെ കൊടുത്തിരിക്കുന്നു.

 $<$ HTML $>$  $<$ BODY> Quality education is pupils right  $<$ /BODY>  $<$ /HTML>

ഇത് ഒര െവബ് ബൗസര ഉപേയാഗിച് തറകേമാള "Quality education is pupils right" എന്ന വാചകം നീല നിറത്തിൽ വലത നിന്നം ഇടത്തോട്ട് ചലിപ്പിക്കുന്നതിന് ഉപയോഗിക്കാവുന്ന രണ്ട് നിർദ്ദേശങ്ങൾ തെരെഞ്ഞെടുക്കുക.

- a) <font color =blue> <marquee> Quality education is pupils right </marquee></font>
- b) <marquee direction = right, font color=blue> Quality education is pupils right </marquee></font>
- c)  $\leq$   $\leq$   $\$ </marquee></font>
- d)  $\langle$   $\langle$   $\rangle$   $\langle$   $\rangle$   $\langle$ </marquee></font>

Ans a)<font color =blue> <marquee> Quality education is pupils right </marquee></font> c) <font color =blue> <marquee direction = left> Quality education is pupils right </marquee></font>

- $103.$  ഒരു വെബ് പേജിൽ ഉൾപ്പെടുത്തിയ INDIA IS MY COUNTRY എന്ന വാചകത്തിലെ അക്ഷരങ്ങൾ നീല നിറത്തോട്ടക്ടി വലത്തോട്ട് ചലിക്കണം. ചുവടെയുള്ള ഏതെല്ലാം നിർദ്ദേശങ്ങളാണ് വേണ്ടത്.
	- a) 
	stitle >INDIA IS MY COUNTRY</title>
	b)
	stont color="blue">
	- $\le$ font color="blue">
	- c)  $\langle \mathbf{b} \rangle$  india is my country  $\langle \mathbf{b} \rangle$
	- d) <marquee direction =right>INDIA IS MY COUNTRY </marquee>

ans:

b) <font color="blue">

d) <marquee direction =right >INDIA IS MY COUNTRY </marquee>

 $104$ . സ്വതന്ത്ര സോഫ്റ്റ് വെയറുകളെ സംബന്ധിച്ച് ശരിയായ പ്രസ്താവനകൾ ഏതെല്ലാം ?

- a) ഏതാവശ്യത്തിനം നമ്മുടെ ഇഷ്ടപ്രകാരം ഉപയോഗിക്കാം
- b) പകർപ്പ് എടുക്കന്നതിനം വിതരണം ചെയ്യാന്മുള്ള സ്വാതന്ത്ര്യം ഇല്ല
- c) പകർപ്പ് എടുക്കന്നതിനം വിതരണം ചെയ്യാന്മുള്ള സ്വാതന്ത്ര്യമുണ്ട്.
- d) സോഴ്ച് കോഡുകൾ ലഭ്യമല്ല.

## Answer : a) ഏതാവശ്യത്തിനം നമ്മുടെ ഇഷ്ടപ്രകാരം ഉപയോഗിക്കാം c) പകർപ്പ് എടുക്കുന്നതിനം വിതരണം ചെയ്യാന്മുള്ള സ്വാതന്ത്ര്യമുണ്ട്.

- 105. കമ്പ്യട്ടറിലെ ഡെസ്ക്ടോപ്പ് ദൃശ്യങ്ങളുടെ സ്കീൻ ഷോട്ട് എടുക്കുന്നതിനള്ള 2 മാർഗ്ഗങ്ങൾ ഏതൊക്കെയെന്ന് കണ്ടെത്തക
	- a) സിസ്റ്റം പ്രിഫറൻസ് മോണിട്ടർ എന്ന ക്രമത്തിൽ ക്ലിക്ക് ചെയ്ത് സ്കീൻ ഷോട്ട് എടുക്കാം.
	- b) കീ ബോർഡിലെ പ്രിന്റ് സ്കീൻ ക്ലിക്ക് ചെയ്ത് സ്കീൻ ഷോട്ട് എടുക്കാം
	- c) ആപ്ലിക്കേഷൻ → ആക്സസ്റ്റീസ് → ടേക്ക് സ്കീൻ ഷോട്ട് എന്ന ക്രമത്തിൽ എടുക്കാം
	- d) ഡെസ്റ്റ് ടോപ്പിൽ വലതു ബട്ടൻ ക്ലിക്ക ചെയ്ത് സ്കീൻ ഷോട്ട് എടുക്കാം

## $Ans:$  b) കീ ബോർഡിലെ പ്രിന്റ് സ്കീൻ ക്ലിക്ക് ചെയ്ത് സ്കീൻ ഷോട്ട് എടുക്കാം c) ആപ്ലിക്കേഷൻ → ആക്സസ്റ്റീസ് → ടേക്ക് സ്കീൻ ഷോട്ട് എന്ന ക്രമത്തിൽ എടുക്കാം

105. ഓപ്പറേറ്റിംഗ് സിസ്റ്റം, ആപ്ലിക്കേഷൻ സോഫ്റ്റവെയർ എന്നിവ നമുക്ക് പരിചിതമാണ്. ചുവടെ

കൊടുത്ത പ്രസ്കാവനകളിൽ ശരിയായവ ഏതെല്ലാം?

- a. ലിനക്സ് ഒരു ആപ്ലിക്കേഷൻ സോഫ്റ്റ് വെയർ ആണ്.
- b. ഓപൻഓഫീസ് അപ്ലിക്കേഷൻ സോഫ്റ്റ്വെയർ ആണ്.
- c. ജിമ്പ് ഒരു ആപ്ലിക്കേഷൻ സോഫ്റ്റ് വെയർ അല്ല.
- d. ഗ്ന ലിനക്സ് ഒരു ഓപറേറ്റിങ്ങ് സോഫ്റ്റ്വെയർ ആണ്.

Answer :

## b.ഓപൺ ഓഫീസ് അപ്ലിക്കേഷൻ ആണ്. d.ഗ്ന ലിനക്സ് ഒരു ഓപറേറ്റിങ്ങ് സോഫ്റ്റ്വെയർ ആണ്.

- 15. 106. ഗംഗയും റിസ്വാനയും ഉടമസ്ഥാവകാശമുള്ള സോഫ്റ്റ്വെയറുകളുടെ ഒരു പട്ടിക തയ്യാറാക്കുകയാണ്. ഏതൊക്കെ സോഫ്ല് വെയറുകൾ അവരുടെ പട്ടികയിൽ ഉൾപ്പെട്ടിരിക്കം?
	- a) Apple Mac OS X
	- b) Microsoft Windows
	- c) GNU/ Linux Ubuntu
	- d) Sun Solaris
	- ഉതരം : a) Apple Mac OS X
		- b) Microsoft Windows

107. താഴെ തന്നിരിക്കന്ന പ്രസ്താവനകളിൽ ശരിയായവ തിരഞ്ഞെടുക്കുക

- a. KSnapshot വീഡിയോ റെക്കോർഡ് ചെയ്യുന്നതിനള്ള സോഫ്റ്റ് വെയറാണ്.<br>b. സീൻ ദശ്യങ്ങൾ അതേപടി പകർത്താനാണ് KSnapshot ഉപയോഗിക്കന്ന
- b. സ്കീൻ ദശ്യങ്ങൾ അതേപടി പകർത്താനാണ് KSnapshot ഉപയോഗിക്കന്നത്.<br>c. etk-recordMvDeskton സീൻ ദശ്ധങ്ങളെ വീഡിയോ റിക്കോർഡ
- $g$ tk-recordMyDesktop സ്കീൻ ദൃശ്യങ്ങളുടെ വീഡിയോ റിക്കോർഡു ചെയ്യന്നതിനള്ള സോഫ്റ്റ്@വെയറാണ്.
- d. OpenShot സ്കീൻ ദൃശ്യങ്ങൾ പകർത്താൻ ഉപയോഗിക്കുന്ന.
- ഉത്തരം :b. സ്കീൻ ദൃശ്യങ്ങൾ അതേപടി പകർത്താനാണ്  $\,$  K $\,$ Snap $\,$ shot ഉപയോഗിക്കണത്.
	- c. gtk-recordMyDesktop സ്കീൻ ദൃശ്യങ്ങളുടെ വീഡിയോ റിക്കോർഡു ചെയ്യന്നതിനള്ള സോഫ്ല് വെയറാണ്.
- $108.$  പാനലിൽ നിന്നം ഏതെങ്കില്പം ഒരു ഐറ്റം ഒഴിവാക്കാൻ താഴെ പറയുന്നവയിൽ ഏതൊക്കെ പ്രവർത്തനങ്ങൾ ചെയ്യണം.  $?$ 
	- a) പാനലിൽ right click ചെയ്യണം.
	- b) ഒഴിവാക്കേണ്ട ഐറ്റത്തിൻറെ മുകളിൽ right click ചെയ്യണം
	- c) add to panel click െചയണം
	- d) remove from panel click ചെയ്യണം

## $\,$  Answer  $\,$  :b) ഒഴിവാക്കേണ്ട ഐറ്റത്തിൻറെ മുകളിൽ  $\,$ right  $\,$ clic $\,$ k $\,$  ചെയ്യണം d) remove from panel click வலுமை

#### വിഭാഗം  $3:$  കറിപ്പ് തയ്യാറക്കുക

### (ഓരോ സെറ്റിൽ നിന്നം ഏറ്റവും അനയോജ്യമായ ഉത്തരം തെരഞ്ഞടുത്ത്, തന്നിട്ടള്ള വിഷയെതകറിച് കറിപ് പരതിയാകക - 2 േസാര)

#### 109. കറിപ്പ് തയ്യാറാക്കക : ജിമ്പിലെ ട്രാൻസ്റ്റോം ടൂളകൾ

സെറ്റ് എ<br>a) ഒ

- ലെയർ, തെരഞ്ഞടുക്കപ്പെട്ടഭാഗം, ചിത്രം എന്നിവയുടെ വലിപ്പം വ്യത്യാസപ്പെടുത്തന്നതിന് ജിമ്പിലുള്ള സൗകര്യമാണ് Smudge Tool
- b) ലെയർ, തെരഞ്ഞട്ടക്കപ്പെട്ടഭാഗം, ചിത്രം എന്നിവയുടെ വലിപ്പം വ്യത്യാസപ്പെട്ടത്തുന്നതിന് ജിമ്പിലുള്ള സൗകര്യമാണ് Scale Tool
- c) ലെയർ, തെരഞ്ഞടുക്കപ്പെട്ടഭാഗം, ചിത്രം എന്നിവയുടെ വലിപ്പം വ്യത്യാസപ്പെടുത്തന്നതിന് ജിമ്പിലുള്ള സൗകര്യമാണ് Measure Tool
- d) ലെയർ, തെരഞ്ഞടുക്കപ്പെട്ടഭാഗം, ചിത്രം എന്നിവയുടെ വലിപ്പം വ്യത്യാസപ്പെടുത്തന്നതിന് ജിമ്പിലുള്ള സൗകര്യമാണ് Blend Tool

#### Ans: b)ലെയർ, തെരഞ്ഞടുക്കപ്പെട്ടഭാഗം, ചിത്രം എന്നിവയുടെ വലിപ്പം വൃത്യാസപ്പെടുത്തന്നതിന് ജിമ്പിലുള്ള സൗകര്യമാണ് Scale Tool

െസറ് ബി

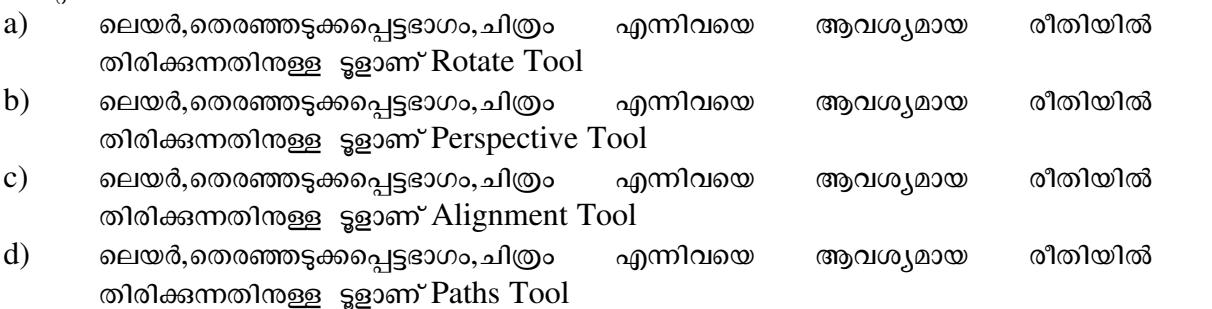

#### Ans: a) ലെയർ,തെരഞ്ഞടുക്കപ്പെട്ടഭാഗം,ചിത്രം എന്നിവയെ ആവശ്യമായ രീതിയിൽ തിരിക്കന്നതിനള്ള ടൂളാണ് Rotate Tool

െസറ് സി

- a) ഒരു ചിത്രത്തെ ഇടംവലം ക്രമീകരിക്കന്നതിനള്ള ടൂൾ ആണ് Healing Tool
- b) ഒരു ചിത്രത്തെ ഇടംവലം ക്രമീകരിക്കുന്നതിനള്ള ടൂൾ ആണ് Smudge Tool
- c) ഒരു ചിത്രത്തെ ഇടംവലം ക്രമീകരിക്കന്നതിനള്ള ടൂൾ ആണ് Dodge Tool<br>d) ഒരു ചിത്രത്തെ ഇടംവലം ക്രമീകരിക്കുന്നതിനള്ള ടൾ ആണ് Flip Tool
- ഒരു ചിത്രത്തെ ഇടംവലം ക്രമീകരിക്കുന്നതിനള്ള ട്ടൾ ആണ്  ${\rm Fib}~{\rm Tool}$

#### $Ans: d)$  ഒരു ചിത്രത്തെ ഇടംവലം ക്രമീകരിക്കുന്നതിനുള്ള ടൂൾ ആണ്  $Flip\ Tool$

െസറ് ഡി

- a) ഒരു ചിത്രത്തിന്റെ ആവശ്യമുള്ള ഭാഗം മാത്രം നിലനിർത്തി ബാക്കിയുള്ളവ ഒഴിവാക്കുന്നതിന് ഉപയോഗിക്കുന്ന ട്ടൾ ആണ്  $C$ lone  $Tool$
- b) ഒരു ചിത്രത്തിന്റെ ആവശ്യമുള്ള ഭാഗം മാത്രം നിലനിർത്തി ബാക്കിയുള്ളവ ഒഴിവാക്കുന്നതിന് ഉപയോഗിക്കന്ന ട്ടൾ ആണ് Rectangle Select Tool
- $c)$  ഒരു ചിത്രത്തിന്റെ ആവശ്യമുള്ള ഭാഗം മാത്രം നിലനിർത്തി ബാക്കിയുള്ളവ ഒഴിവാക്കുന്നതിന് ഉപയോഗിക്കുന്ന ട്ടൾ ആണ് Free Select Tool
- d) ഒരു ചിത്രത്തിന്റെ ആവശ്യമുള്ള ഭാഗം മാത്രം നിലനിർത്തി ബാക്കിയുള്ളവ ഒഴിവാക്കുന്നതിന് ഉപയോഗിക്കുന്ന ടൂൾ ആണ്  $Crop$   $To$  $ol$

#### Ans: d) ഒരു ചിത്രത്തിന്റെ ആവശ്യമുള്ള ഭാഗം മാത്രം നിലനിർത്തി ബാക്കിയുള്ളവ ഒഴിവാക്കന്നതിന് ഉപയോഗിക്കന ടൂൾ ആണ്  $\emph{Crop}$   $\emph{Tool}$

#### 110. ജിമ്പ് സോഫ്റ്റ് വെയർ

Set  $1$ <sup>a</sup>

- ലിനസ് ടോർവാൾഡ്സ് ജിമ്പ് സോഫ്റ്റ്വെയർ രൂപ കല്പനയിൽ മുഖ്യ പങ്ക് വഹിച്ച .
- b. റിച്ചാർഡ് സ്റ്റാൾമാൻ ജിമ്പ് സോഫ്റ്റ്വെയർ രൂപ കല്പനയിൽ മുഖ്യ പങ്ക് വഹിച്ച .
- c. സ്പെൻസർ കിമ്പൽ ജിമ്പ് സോഫ്റ്റ്വെയർ രൂപ കല്പനയിൽ മുഖ്യ പങ്ക് വഹിച്ചു .<br>d ജൊനാഥൻ തോമസ് ജിമ്പ് സോഫ്റ്റെയർ അപ കലനയിൽ മഖ്യ പങ്ക് വഹിം
- മജാനാഥൻ തോമസ് ജിമ്പ് സോഫ്റ്റ്വെയർ രൂപ കല്പനയിൽ മുഖ്യ പങ്ക് വഹിച്ച ..

#### Ans : c.സ്പെൻസർ കിമ്പൽ ജിമ്പ് സോഫ്ല്വെയർ രൂപ കല്പനയിൽ മുഖ്യ പങ്ക് വഹിച്ച .

### Set 2

- a. ചിത്രത്തെ പൂർണ്ണമായോ ഭാഗികമായോ ജിമ്പിൽ ഉൾപ്പെടുത്താനാകം.
- b. ഒരു ജിമ്പ് ഫയലിൽ പ്രസന്റേഷൻ ഫയലുകൾ ഉൾപ്പെടുത്താൻ കഴിയും .
- c. ജിയോജിബ്രയിൽ തയ്യാറാക്കിയ ഫയലുകൾ ജിമ്പിൽ ഉൾപ്പെടുത്താൻ സാധിക്കം.
- d. ജിമ്പിൽ സ്പ്രെഡ്ഷീറ്റ് ഫയലുകൾ ഉൾപ്പെടുത്താൻ സാധിക്കം.

#### Ans :a. ചിത്രത്തെ പൂർണ്ണമായോ ഭാഗികമായോ ജിമ്പിൽ ഉൾപ്പെടുത്താനാകം.

#### Set 3

- a) ജിമ്പിന്റെ പ്രധാന സവിശേഷതകളിലൊന്ന് സ്കൈഡുകളെ ഒന്നിന മീതെ ഒന്നെന്ന രീതിയിൽ അടകി കമീകരികാനാകം എനതാണ്.
- $\mathbf b$ ) ജിമ്പിന്റെ പ്രധാന സവിശേഷതകളിലൊന്ന് അതിൽ വെബ് പേജകൾ ഉൾപെട്ടത്താൻ കഴിയം എനതാണ്.
- c) ജിമ്പിന്റെ പ്രധാന സവിശേഷതകളിലൊന്ന് ചിത്രങ്ങളെയും അക്ഷരങ്ങളെയും െലയറകളിലായി കമീകരികാനാകം എനതാണ്.
- d) ജിമ്പിന്റെ പ്രധാന സവിശേഷതകളിലൊന്ന് ലോകത്തിലെ വിവിധ സമയമേഖലകൾ കണ്ടെത്താൻ കഴിയും എന്നതാണ്.

#### Ans :c) ജിമ്പിന്റെ പ്രധാന സവിശേഷതകളിലൊന്ന് ചിത്രങ്ങളെയും അക്ഷരങ്ങളെയും ലെയറുകളിലായി ക്രമീകരിക്കാനാകം എന്നതാണ്.

## Set  $\frac{4}{a}$

- 
- a) ജിമ്പ് ഫയലിന്റെ തനത് എക്സ്ററൻഷൻ png ആണ് .<br>b) ജിമ്പ് ഫയലിന്റെ തനത് എക്സ്ററൻഷൻ odt ആണ് . ജിമ്പ് ഫയലിന്റെ തനത് എക്സ്ററൻഷൻ odt ആണ് .
- c) ജിമ്പ് ഫയലിന്റെ തനത് എക്സ്ററൻഷൻ xcf ആണ് .<br>d) ജിമ്പ് ഫയലിന്റെ തനത് എക്സ്ററൻഷൻ ipg ആണ് .
- ജിമ്പ് ഫയലിന്റെ തനത് എക്സ്ററൻഷൻ jpg ആണ് .

#### $Ans: c)$  ജിമ്പ് ഫയലിന്റെ തനത് എക്സ്റ്റെൻഷൻ  $xcf$  ആണ്.

#### $111.$  കറിപ്പ് തയ്യാറാക്കുക.- കൊളാഷ്

#### Set 1

- a. രകാളാഷ് നിർമ്മിക്കാൻ അനയോജ്യമായ സോഫ്റ്റ്വെയർ ആണ് ഓപ്പൺ ഓഫീസ് സ്ഖ്രസ്ഷീറ്
- $b$  .  $\qquad$  കൊളാഷ് നിർമ്മിക്കാൻ അനയോജ്യമായ സോഫ്റ്റ്വെയർ ആണ് ജിയോജിബ്ര .
- C . കൊളാഷ് നിർമ്മിക്കാൻ അനയോജ്യമായ സോഫ്റ്റ്വെയർ ആണ് ജിമ്പ്<br>d കൊഓഷ് നിർമ്മിക്കാൻ അനയോജ്യമായ സോഫ്റ്റെയർ അണ് കെ ന
- കൊളാഷ് നിർമ്മിക്കാൻ അനയോജ്യമായ സോഫ്റ്റ്വെയർ ആണ് കെ സ്റ്റാർസ്

#### Ans : c. കൊളാഷ് നിർമ്മിക്കാൻ അനയോജ്യമായ സോഫ്ല്വെയർ ആണ് ജിമ്പ്

#### Set 2

- a. കൊളാഷിലെ ചിത്രങ്ങളുടെ ഏതെങ്കിലും ഒരു പ്രത്യേകഭാഗം തെരഞ്ഞെടുക്കുന്നതിനള്ള ട്ടളാണ് സൂഡ്ജ് ട്ടൾ
- b. പകാളാഷിലെ ചിത്രങ്ങളടെ ഏതെങ്കിലും ഒരു പ്രത്യേകഭാഗം തെരഞ്ഞെടുക്കുന്നതിനള്ള ഒരു ട്ടളാണ് ഫ്ലിപ് ട്ടൾ
- c. കൊളാഷിലെ ചിത്രങ്ങളുടെ ഏതെങ്കിലും ഒരു പ്രത്യേകഭാഗം തെരഞ്ഞെടുക്കുന്നതിനള്ള ഒരു ട്ടളാണ് സെയിൽ ട്ടൾ
- d. രകാളാഷിലെ ചിത്രങ്ങളടെ ഏതെങ്കിലും ഒരു പ്രത്യേകഭാഗം തെരഞ്ഞെടുക്കുന്നതിനള്ള ഒരു ട്ടളാണ് എലിപ്സ് സെലക്ട് ടൂൾ

#### Ans:d. കൊളാഷിലെ ചിത്രങ്ങളുടെ ഏതെങ്കിലും ഒരു പ്രത്യേകഭാഗം രെരഞ്ഞെടുക്കുന്നതിനള്ള ഒരു ടൂളാണ് എലിപ്പ് സെലക്ട് ടൂൾ

#### Set 3

- a. ജിമ്പിൽ റൊട്ടേറ്റ് ടൂളിന്റെ സഹായത്തോടെ കൊളാഷിലെ ചിത്രത്തേയോ ചിത്രഭാഗത്തേയോ ആവശ്യമായ രീതിയിൽ തിരിക്കന്നതിന് സാധിക്കന്ന
- b. ജിമ്പിൽ സ്കെയിൽ ട്ടളിന്റെ സഹായത്തോടെ കൊളാഷിലെ ചിത്രത്തേയോ ചിത്രഭാഗത്തേയോ ആവശ്യമായ രീതിയിൽ തിരിക്കന്നതിന് സാധിക്കന്ന
- c. ജിമ്പിൽ ഫ്ലിപ് ടൂളിന്റെ സഹായത്തോടെ കൊളാഷിലെ ചിത്രത്തേയോ ചിത്രഭാഗത്തേയോ ആവശ്യമായ രീതിയിൽ തിരിക്കന്നതിന് സാധിക്കന്ന
- d. എലിപ്പ് സെലക് ട്ടളിന്റെ സഹായത്തോടെ കൊളാഷിലെ ചിത്രത്തേയോ ചിത്രഭാഗത്തേയോ ആവശ്യമായ രീതിയിൽ തിരിക്കന്നതിന് സാധിക്കന്ന

#### Ans : a.ജിമ്പിൽ റൊട്ടേറ്റ് ടൂളിന്റെ സഹായത്തോടെ കൊളാഷിലെ ചിത്രത്തേയോ ചിത്രഭാഗത്തേയോ ആവശ്യമായ രീതിയിൽ തിരിക്കന്നതിന് സാധിക്കന്ന

## Set  $4$ <br>a.

- l a. ചിത്രങ്ങൾ ഉൾപ്പെടുത്തിയാൽ പാളികൾ ഒഴിവാക്കാൻ സാദ്ധ്യമല്ല
	- b. ഒരു പാളി ഒഴിവാക്കിയാൽ അതിന് താഴെയുള്ള പാളികൾ നഷ്ടപ്പെട്ടം
	- c. ഒരു പാളി ഒഴിവാക്കിയാൽ അതിന് മുകളിലുള്ള പാളികൾ നഷ്ടപ്പെട്ടം<br>d. പാളികളെ ഇഷാന്ദസരണം ഒഴിവാക്കാം
	- d. പാളികെള ഇഷാനസരണം ഒഴിവാകാം

#### Answer: d. പാളികെള ഇഷാനസരണം ഒഴിവാകാം.

 $112$ . കറിപ്പ് തയ്യാറാക്കക : ഓപൺ ഓഫീസ് കാൽക്

SET : A

- (a) വിവരങ്ങൾ സദസ്സിന മുമ്പിൽ ശബ്ദ-ചലച്ചിത്ര സഹായത്തോടെ അവതരിപ്പിക്കന്നതിനള്ള സോഫ്റ്റ്വെയർ
- (b) ചിത്രങ്ങൾ തയ്യാറാക്കുന്നതിനം Edit ചെയ്യന്നതിന്മുള്ള സോഫ്റ്റ്വെയർ
- (c) വിവരങ്ങൾ രേഖപ്പെടുത്തുന്നതിനം വിശകലനം ചെയ്യന്നതിനമുള്ള സോഫ്റ്റ്വെയർ
- (d) വെബ് പേജ് തയ്യാറാക്കുന്നതിനം പ്രദർശിപ്പിക്കന്നതിനമുള്ള സോഫ്റ്റ്വെയർ.

## $\Delta$ nswer :  $\quad$  -  $\left( c\right)$ വിവരങ്ങൾ രേഖപ്പെടുത്തുന്നതിനം വിശകലനം ചെയ്യന്നതിനമുള്ള സോഫ്റ്റ്വെയർ

 $SET : B$ <br>(a)

- ഇതിന്റെ തനതു ഫയൽ ഫോർമാറ്റ് .odt എന്നാണ്.
- (b) ഇതിന്റെ തനതു ഫയൽ ഫോർമാറ്റ് .odp എന്നാണ്.
- (c) ഇതിന്റെ തനതു ഫയൽ ഫോർമാറ്റ് .ods എന്നാണ്.
- $(d)$  ഇതിന്റെ തനതു ഫയൽ ഫോർമാറ്റ് .odb എന്നാണ്..

Answer - c) ഇതിന്റെ തനതു ഫയൽ ഫോർമാറ്റ് .ods എന്നാണ്.

SET : C

- (a) ഇതിലെ സെൽ ഫ്രീസിങ്ങ് സങ്കേതം ഉപയോഗിച്ച് പട്ടികയിലെ വിവരങ്ങളെ അവേരാഹണകമതിലാകാം.
- (b) ഇതിലെ സെൽ ഫ്രീസിങ്ങ് സങ്കേതം ഉപയോഗിച്ച് സെല്ലകളെ മെർജ് ചെയ്യാം.
- (c) ഇതിലെ സെൽ ഫ്രീസിങ്ങ് സങ്കേതം ഉപയോഗിച്ച് പട്ടികയിലെ തലക്കെട്ടൾപ്പെടുന്ന വരിയെ സ്ഥിരമായി നിർത്താം.
- (d) ഇതിലെ സെൽ ഫ്രീസിങ്ങ് സങ്കേതം ഉപയോഗിച്ച് പട്ടികയിലെ വിവരങ്ങളടെ ശരാശരി കെണതാം.

## Answer - (c) ഇതിലെ സെൽ ഫ്രീസിങ്ങ് സങ്കേതം ഉപയോഗിച്ച് പട്ടികയിലെ തലക്കെട്ടൾപ്പെടുന്ന വരിയെ സ്ഥിരമായി നിർത്താം.

SET : D

- (a) ഒാപൺ ഓഫീസ് കാൽകിൽ Average ഫങ്ഷൻ ഉപയോഗിച്ച് വർഗ്ഗം കാണാൻ കഴിയം.
- (b) ഒാപൺ ഓഫീസ് കാൽകിൽ Average ഫങ്ഷൻ ഉപയോഗിച്ച് കണ്ടുപിടിക്കാൻ ശതമാനം കാണാൻ കഴിയും.
- (c) ഒാപൺ ഓഫീസ് കാൽകിൽ ഒരു പ്രത്യേക വില ഉൾക്കൊള്ളന്ന സെല്ലകളുടെ എണ്ണം കണ്ടുപിടിക്കാൻ COUNTIF ഫങ്ഷൻ ഉപയോഗിക്കന്ന
- $(d)$  ഒാപൺ ഓഫീസ് കാൽകിൽ ഒരു പ്രത്യേക വില ഉൾക്കൊള്ളന്ന സെല്ലകളുടെ എണ്ണം കണ്ടുപിടിക്കാൻ POWER ഫങ്ഷൻ ഉപയോഗിക്കന്ന

## Answer : (c) ഓപൺ ഓഫീസ് കാൽകിൽ ഒരു പ്രത്യേക വില ഉൾക്കൊള്ളന്ന സെല്ലകളുടെ എണ്ണം കണ്ടുപിടിക്കാൻ  $\mathop{\hbox{\rm COUNTIF}}$  ഫങ്ഷൻ ഉപയോഗിക്കുന്ന

113. കറിപ്പ് തയ്യാറാക്കക : സ്പ്രെഡ്ഷീറ്റ് സോഫ്റ്റ്വെയർ

SET: 1

- a. ഇത് ഭപട നിരമാണതിന് ഉപേയാഗികന േസാഫ്െവയറാണ് .
- b. ഇത് ജ്യാമിതീയ രൂപങ്ങൾ തയ്യാറാക്കാനുള്ള സോഫ്റ്റ്വെയറാണ്.
- c. ഇത് വീഡിയോ റെക്കോർഡിങ് സോഫ്റ്റ്വെയറാണ്.
- d. ഇത് വിവരങ്ങൾ പട്ടികപ്പെടുത്താൻ ഉപയോഗിക്കന്ന സോഫ്റ്റ്വെയറാണ്.

#### Answer

d. ഇത് ദത്തങ്ങൾ പട്ടികപ്പെടുത്താൻ ഉപയോഗിക്കന്ന സോഫ്റ്റ്വെയറാണ്.

## SET: 2

- a. ഈ േസാഫ്െവയര ഉപേയാഗിച് ചിതങെള വിവിധ േഫാരമാറകളിേലക് മാറവാന സാധിക്കും.
- b. ഈ സോഫ്റ്റ്വെയർ ഉപയോഗിച്ച് വിവരങ്ങളെ വിശകലനം ചെയ്യവാൻ സാധിക്കം .
- c. ഇൗ സോഫ്റ്റ്വെയർ ഉപയോഗിച്ച് ചലച്ചിത്രങ്ങളെ എഡിറ്റ ചെയ്യവാൻ സാധിക്കം .
- $\,\mathrm{d.} \qquad$  ഈ സോഫ്റ്റ്വെയർ ഉപയോഗിച്ച് ഇന്ററാക്ടീവ് ജ്യാമിതീയ രൂപങ്ങളെ നിർമ്മിക്കവാൻ സാധിക്കം

Answer

b.ഈ സോഫ്ല്വെയർ ഉപയോഗിച്ച് വിവരങ്ങളെ വിശകലനം ചെയ്യവാൻ സാധികം.

SET: 3

- (a) ഒാപൺ ഓഫീസ് കാൽകിൽ Average ഫങ്ഷൻ ഉപയോഗിച്ച് വർഗ്ഗം കാണാൻ കഴിയം.
- (b) ഓപൺ ഓഫീസ് കാൽകിൽ Average ഫങ്ഷൻ ഉപയോഗിച്ച് ശതമാനം കാണാൻ കഴിയം.
- $\overline{c}$ ്ര) ഒാപൺ ഓഫീസ് കാൽകിൽ ഒരു പ്രത്യേക വില ഉൾക്കൊള്ളന്ന സെല്ലകളുടെ എണ്ണം കണ്ടുപിടിക്കാൻ COUNTIF ഫങ്ഷൻ ഉപയോഗിക്കന്ന
- $(d)$  ഒാപൺ ഓഫീസ് കാൽകിൽ ഒരു പ്രത്യേക വില ഉൾക്കൊള്ളന്ന സെല്ലകളടെ എണ്ണം കണ്ടുപിടിക്കാൻ POWER ഫങ്ഷൻ ഉപയോഗിക്കന്ന

## $\Delta$ nswer : (c) ഓപൺ ഓഫീസ് കാൽകിൽ ഒരു പ്രത്യേക വില ഉൾക്കൊള്ളന്ന സെല്ലകളുടെ എണ്ണം കണ്ടുപിടിക്കാൻ  ${\rm COUNTIF}$  ഫങ്ഷൻ ഉപയോഗിക്കന്ന

 $SET: 4$ 

- a. ഇതിലെ ROUND ഫങ്ഷൻ ഉപയോഗിച്ച് ദത്തങ്ങളെ ആരോഹണത്തിലും അവരോഹണക്രമത്തിലും ക്രമീകരിക്കാൻ സാധിക്കം.
- b. ROUND ഫങ്ഷൻ ഉപയോഗിച്ച് സംഖ്യയുടെ ദശാംശസ്ഥാനം ഒരു നിശ്ചിത എണ്ണത്തിലേക്ക് നിജപ്പെടുത്തുവാൻ സാധിക്കം.
- c. POWER ഫങ്ഷൻ ഉപയോഗിച്ച് ഒരു പട്ടികയിലെ ഏറ്റവും വലിയ സംഖ്യ കണ്ടുപിടിക്കാൻ സാധിക്കം.
- d. POWER ഫങ്ഷൻ ഉപയോഗിച്ച് ഒരു പട്ടികയിലെ ഏറ്റവും ചെറിയ സംഖ്യ കണ്ടുപിടിക്കാൻ സാധിക്കം.

## Answer : b. ROUND ഫങ്ഷൻ ഉപയോഗിച്ച് സംഖ്യയുടെ ദശാംശസ്ഥാനം ഒരു നിശ്ചിത എണ്ണത്തിലേക്ക് നിജപ്പെടുത്തവാൻ സാധിക്കം.

114. കറിപ്പ് തയ്യാറാക്കക: ഓപൺ ഓഫീസ് പ്രസന്റേഷനിൽ ഹൈപ്പർ ലിങ്ക് നൽകന്നതിന്റ പ്രവർത്തനക്രമം

SET - 1

- 1) a. ൈഹപ്പർ ലിങ്ക് നൽകേണ്ട ടെക്സ്റ്റ് സെലക് ചെയ്ത് Format → Hyperlink എന്ന ക്രമത്തിൽ ക്ലിക്ക് ചെയ്യക.
	- b. കൈറപ്പർ ലിങ്ക് നൽകേണ്ട ടെക്സ്റ്റ് സെലക് ചെയ്ത് Insert  $\rightarrow$  Hyperlink എന്ന ക്രമത്തിൽ ക്ലിക്ക് ചെയ്യക.
	- c. കൈറപ്പർ ലിങ്ക് നൽകേണ്ട ടെക്സ്റ്റ് സെലക്ട് ചെയ്ത്  $\text{Tools} \rightarrow \text{Hyperlink}$  എന്ന ക്രമത്തിൽ ക്ലിക്ക് ചെയ്യക.
	- d. കൈറപ്പർ ലിങ്ക് നൽകേണ്ട ടെക്സ്റ്റ് സെലക് ചെയ്ത്  $File \rightarrow Hyperlink$  എന്ന ക്രമത്തിൽ ക്ലിക്ക് ചെയ്യക

ഉത്തരം : b ൈഹപ്പർ ലിങ്ക് നൽകേണ്ട ടെക്സ്റ്റ് സെലക് ചെയ്ത് Insert →  $Hyperlink$  എന്ന ക്രമത്തിൽ ക്ലിക്ക് ചെയ്യക.

## $\frac{\text{SET - 2}}{2}$

- a.  $\cos \omega$  Internet → path → Search for file എന്ന രീതിയിൽ ക്ലിക്ക് ചെയ്യക
	- b.  $\cos \omega$  Document → Path → Open file എന്ന രീതിയിൽ കിക്ക് ചെയ്യക
	- c. േശേഷം Target → Path → Open file എന്ന രീതിയിൽ ക്ലിക്ക് ചെയ്യക
	- d. ശേഷം Hyperlink → Open file → Path എന്ന രീതിയിൽ ക്ലിക്ക് ചെയ്യക

ഉത്തരം : b. ശേഷം Document → Path → Open file എന്ന രീതിയിൽ ക്ലിക്ക് ചെയ്യക

# $\frac{\text{SET - 3}}{3}$

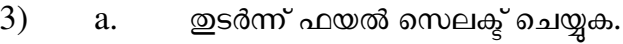

- b. ഇടർന്ന് ഫയൽ കോപ്പി ചെയ്യക.
- c. തടരന് Hyperlink എനതില കിക് െചയക
- ഇടർന്ന് Path എന്നതിൽ ക്ലിക്ക് ചെയ്യക.

### ഉത്തരം : a. ഇടർന്ന് ഫയൽ സെലക്ട് ചെയ്യക.

## $\frac{\text{SET - 4}}{4}$

- a. Edit- -Apply ക്രമത്തിൽ ക്ലിക്ക് ചെയ്ത് Hyperlink ജാലകം അടയ്കക.
	- b. Open-Apply ക്രമത്തിൽ ക്ലിക്ക് ചെയ്ത് Hyperlink ജാലകം അടയ്ക്കക.
	- c. Add-Apply ക്രമത്തിൽ ക്ലിക്ക് ചെയ്ത് Hyperlink ജാലകം അടയ്ക്കക.<br>d. Apply-OK ക്രമത്തിൽ കിക്ക് ചെയ്പ് Hyperlink ജാലകം അടയക.
	- Apply-OK ക്രമത്തിൽ ക്ലിക്ക് ചെയ്ത് Hyperlink ജാലകം അടയ്ക്ക.

## ഉത്തരം : b. Open-Apply ക്രമത്തിൽ ക്ലിക്ക് ചെയ്ത് Hyperlink ജാലകം അടയ്ക്കുക.

115. കറിപ്പ് തയ്യാറാക്കക : ഓപൺ ഓഫീസ് ഉപയോഗിച്ചള്ള പ്രോജക്ട് റിപ്പോർട്ട് തയ്യാറാക്കൽ

## SET 1<br>a)

- a) വിവരേശഖരണതിന് ഉപേയാഗികാവന പടികകള ജിമ് ഉപേയാഗിച് തയാറാകാം.
- b) വിവരശേഖരണത്തിന് ഉപയോഗിക്കാവുന്ന പട്ടികകൾ ജിയോജിബ്ര ഉപയോഗിച്ച് തയാറാകാം.
- c) വിവരശേഖരണത്തിന് ഉപയോഗിക്കാവുന്ന പട്ടികകൾ ഓപൺ ഓഫീസ് കാൽക് ഉപേയാഗിച് തയാറാകാം.
- d) വിവരശേഖരണത്തിന് ഉപയോഗിക്കാവുന്ന പട്ടികകൾ ഓപൺ ഓഫീസ് ഇംപ്രസ് ഉപേയാഗിച് തയാറാകാം.

ഉത്തരം (c) വിവരശേഖരണത്തിന് ഉപയോഗിക്കാവുന്ന പട്ടികകൾ ഓപ്പൺ ഓഫീസ് കാൽക് ഉപയോഗിച്ച് തയ്യാറാക്കാം.

SET 2

- a) വിവിധ ഭാഷകളിൽ പ്രോജക് റിപ്പോർട്ട് തയ്യാറാക്കന്നതിന് ഓപ്പൺ ഓഫീസ് റൈറ്റർ ഉപേയാഗികാം.
- b) വിവിധ ഭാഷകളിൽ പ്രോജക് റിപ്പോർട്ട് തയ്യാറാക്കന്നതിന് ജിയോജിബ്ര ഉപേയാഗികാം.
- c) വിവിധ ഭാഷകളിൽ പ്രോജക് റിപ്പോർട്ട് തയ്യാറാക്കന്നതിന് ജിമ്പ് ഉപയോഗിക്കാം.
- d) വിവിധ ഭാഷകളിൽ പ്രോജക് റിപ്പോർട്ട് തയ്യാറാക്കുന്നതിന് ഓപൺ ഓഫീസ് കാൽക് ഉപേയാഗികാം.

## ഉത്തരം (a) വിവിധ ഭാഷകളിൽ പ്രോജക് റിപ്പോർട്ട് തയ്യാറാക്കുന്നതിന് ഓപൺ ഓഫീസ് ൈററര ഉപേയാഗികാം.

SET 3

- a) േപ്രോജക് റിപ്പോർട്ട് ഭംഗിയാക്കാൻ ഓപൺ ഓഫീസ് കാൽകിലെ Auto Formatting സേങതം ഉപേയാഗികാം.
- b) പ്രോജക് റിപ്പോർട്ട് ഭംഗിയാക്കാൻ ഓപൺ ഓഫീസ് റൈറ്ററിലെ Styles and Formatting സേങതം ഉപേയാഗികാം.
- c) പ്രോജക് റിപ്പോർട്ട് ഭംഗിയാക്കാൻ ഓപൺ ഓഫീസ് റൈറ്ററിലെ Conditional Formatting സേങതം ഉപേയാഗികാം.
- d) േപ്രോജക് റിപ്പോർട്ട് ഭംഗിയാക്കാൻ ഓപൺ ഓഫീസ് പ്രസന്റേഷനിലെ Conditional Formatting സേങതം ഉപേയാഗികാം.

## ഉത്തരം (a) പ്രോജക് റിപ്പോർട്ട് ഭംഗിയാക്കാൻ ഓപൺ ഓഫീസ് റൈറ്ററിലെ Styles and Formatting സേങതം ഉപേയാഗികാം

#### SET 4

- a) ഓപൺ ഓഫീസ് കാൽകിൽ വീഡിയോ ഉൾക്കൊള്ളിച്ചള്ള പ്രസന്റേഷൻ അവതരിപ്പിക്കാൻ സാധിക്കില്ല.
- b) ഓപൺ ഓഫീസ് റൈറ്ററിൽ വീഡിയോ ഉൾക്കൊള്ളിച്ചള്ള പ്രസന്റേഷൻ അവതരിപ്പിക്കാൻ സാധിക്കില്ല.
- c) ഓപൺ ഓഫീസ് പ്രസന്റേഷനിൽ ഓഡിയോ ഉൾക്കൊള്ളിച്ചള്ള പ്രസന്റേഷൻ അവതരിപ്പിക്കാൻ സാധിക്കില്ല.
- d) ഓപൺ ഓഫീസ് പ്രസന്റേഷനിൽ ഓഡിയോ ഉൾക്കൊള്ളിച്ചള്ള പ്രസന്റേഷൻ അവതരിപ്പിക്കാൻ സാധിക്കം.

ഉത്തരം (d) ഓപൺ ഓഫീസ് പ്രസന്റേഷനിൽ ഓഡിയോ ഉൾക്കൊള്ളിച്ചള്ള പ്രസന്റേഷൻ അവതരിപ്പിക്കാൻ സാധിക്കും.

## $1.$   $116.$  ജിയോജിബ

വിഭാഗം 1

- a. സമയമേഖലാ ഭ്രപടം കണ്ടെത്തുവാൻ സഹായിക്കുന്ന എഡ്യക്കേഷണൽ സോഫ്റ്റ്വെയറാണ് ജിേയാജിബ.
- b. ജ്യാമിതീയ രൂപങ്ങൾ വരക്കവാൻ കഴിയുന്ന എഡ്യക്കേഷണൽ സോഫ്റ്റ്വെയറാണ് ജിേയാജിബ.
- c. വീഡിയോ റെക്കോർഡിങ് നടത്തവാൻ കഴിയുന്ന സോഫ്ല്വെയറാണ് ജിയോജിബ്ര.
- d. ശബ്ദ ഫയലുകളെ മാറ്റം വരുത്തവാൻ സഹായിക്കന്ന സോഫ്റ്റ്വെയറാണ് ജിയോജിബ്ര.

#### Answer : b. ജ്യാമതീയ രൂപങ്ങൾ വരക്കവാൻ കഴിയുന്ന എഡ്യക്കേഷണൽ സോഫ്റ്റ്വെയറാണ് ജിയോജിബ്ര .

വിഭാഗം 2

- a. ഇത് ചല ച്ചിത്രങ്ങളെ എഡിറ്റ ചെയ്യവാൻ സഹായിക്കുന്ന.
- b. ഇത് വിവര ശേഖരണപ്പട്ടിക തയ്യാറാക്കവാനം വിശകലനം ചെയ്യവാനം സഹായിക്കന്ന.
- c. ഇത് ചിത്രങ്ങളെ വിവിധ ഫോർമാറ്റിലേക്ക് മാറ്റവാൻ സഹായിക്കുന്ന.
- $d.$  ഇത് ജ്യാമിതീയ രൂപങ്ങളടെ പ്രത്യേകതകൾ നിരീക്ഷിക്കാൻ ഉപയോഗിക്കാം.

#### Answer : d. ഇത് ജ്യാമിതീയ രൂപങ്ങളുടെ പ്രത്യേകതകൾ നിരീക്ഷിക്കാൻ ഉപേയാഗികാം.

വിഭാഗം 3

- a. വരയെട നീളം , േകാണളവ് എനിവ ൈസഡര സംവിധാനം ഉപേയാഗിച് നിയനികാം.
- b. മൂലകങ്ങളടെ ഘടന നിർമ്മിക്കവാനം വിശകലനം ചെയ്യവാനം സ്ലൈഡർ ഉപയോഗിക്കുന്ന.
- c. വിവര ശേഖരണപ്പട്ടികയിൽ നിന്നം ചില പ്രത്യേക ദത്തങ്ങളെ വേർതിരിച്ച് പുതിയ പട്ടിക ഉണ്ടാക്കവാൻ സൈഡർ സഹായിക്കുന്നു.
- d. ചിത്രങ്ങൾ സുതാര്യമായ പാളികളിൽ ഒന്നിനമീതെ ഒന്നെന്ന രീതിയിൽ സ്നൈഡറുപയോഗിച്ച് കമീകരികാം.

### Answer : a. വരയുടെ നീളം, കോണളവ് എന്നിവ സ്ലൈഡർ സംവിധാനം ഉപേയാഗിച് നിയനികാം .

വിഭാഗം 4

- a. റൗണ്ട് എന്ന ഫങ്ഷൻ ഉപയോഗിച്ച് ദശാംശ സംഖ്യയുടെ ദശാംശസ്ഥാനം ഒരു നിശ്ചിത എണ്ണത്തിലേക്ക് നിജപ്പെടുത്തവാൻ സാധിക്കം.
- b. രഡെലേഷൻ ടൂൾ ഉപയോഗിച്ച് ഒരു രൂപത്തെ വല്യതാക്കവാൻ സാധിക്കം.
- c. ട്രാൻസ്സേഷൻ ടൂൾ ഉപയോഗിച്ച് വീഡിയോ എഡിറ്റിങ് കൂടുതൽ ആകർഷകമാക്കാൻ സാധിക്കും.
- d. സ്കെയിൽ ടൂൾ ഉപയോഗിച്ച് വരച്ച രൂപത്തിന്റെ വലിപ്പത്തിൽ വ്യത്യാസം വരുത്തുവാൻ സാധിക്കും.

#### Answer : b. ഡൈലേഷൻ ടൂൾ ഉപയോഗിച്ച് ഒരു രൂപത്തെ വല്ലതാക്കവാൻ സാധിക്കും.

#### $117.$  ജിയോജിബ്രയിലെ ഡൈലേഷൻ

വിഭാഗം 1

- a) ഒഡെലേഷൻ എന്നത് ജിയോജിബ്ര സോഫ്റ്റ്വെയറിലെ ഒരു ടൂൾ ആണ്.
- b) ൈഡെലേഷൻ എന്നത് ഓപൻ ഓഫീസ് സ്പ്രെഡ്ഷീറ്റിലെ ഒരു ടൂൾ ആണ്.
- c) ഒഡെലേഷൻ എന്നത് ജിമ്പ് ഇമേജ് എഡിറ്ററിലെ ഒരു ടൂൾ ആണ്.
- d) ഒഡെലേഷൻ എന്നത് ഓപൻ ഓഫീസ് പ്രസന്റേഷനിലെ ഒരു ടൂൾ ആണ്.

#### ഉത്തരം:  $(b)$  സൈലേഷൻ എന്നത് ജിയോജിബ്ര സോഫ്റ്റ്വെയറിലെ ഒരു ടൂൾ ആണ് .

#### വിഭാഗം 2

- (a) ഒരു രൂപത്തെ ഒരു നിശ്ചിത ബിന്ദുവിൽ നിന്നുള്ള ദൂരം അടിസ്ഥാനമാക്കി വല്ലതാക്കുന്നതിനാണ് ഈ ട്ടൾ
- (b) ഒരു രൂപത്തെ ഒരു നിശ്ചിത ബിന്ദുവിൽ നിന്നുള്ള ദൂരം അടിസ്ഥാനമാക്കി ചലിപ്പിക്കന്നതിനാണ് ഈട്ടൾ
- (c) ഒരു രൂപത്തെ ഒരു നിശ്ചിത കോണളവിൽ തിരിക്കുന്നതിനാണ് ഈ ടൂൾ<br>(d) ഒരു രുപത്തെ നിശ്ചിത കോണളവിൽ ചെരിക്കുന്നതിനാണ് ഈ ടൾ
- ഒരു രൂപത്തെ നിശ്ചിത കോണളവിൽ ചെരിക്കന്നതിനാണ് ഈ ടൂൾ

#### ഉത്തരം: (a) ഒരു രൂപത്തെ ഒരു നിശ്ചിത ബിന്ദുവിൽ നിന്നുള്ള ദൂരം അടിസ്ഥാനമാക്കി വല്ലതാക്കന്നതിനാണ് ഈ ടൂൾ

വിഭാഗം 3

- (a) രൂപത്തെ ഏതു കോണളവിൽ തിരിക്കണമെന്ന് നമുക്ക് നിർദ്ദേശിക്കാം
- (b) രപെത ഏത ദിശയില ചലിപികണെമന് നമക് നിരേദശികാം.
- (c) രപെത എത മടങ് വലതാകണെമന് നമക് നിരേദശികാം
- (d) രൂപത്തെ എത്ര ചെരിക്കണം എന്ന് നമുക്ക് നിർദ്ദേശിക്കാം.

#### ഉത്തരം:(c) രൂപത്തെ എത്ര മടങ്ങ് വല്ലതാക്കണമെന്ന് നമുക്ക് നിർദ്ദേശിക്കാം

വിഭാഗം 4

- (a) ൈഡെലേഷൻ ഫാക്ടർ ചെക്ക് ബോക്സിൽ ഉൾപ്പെടുത്താം
- (b) ഡൈലേഷൻ ഫാക്ടർ മറ്റ ടൂളുകൾ ഉപയോഗിച്ച് നിയന്ത്രിക്കാൻ കഴിയില്ല.
- (c) ഒഡെലേഷൻ ഫാക്ടർ ഒരു സ്നൈഡർ ഉപയോഗിച്ച് നിയന്ത്രിക്കാം
- (d) ൈഡെലേഷൻ ഫാക്ടർ ട്രേസ് ടൂൾ ഉപയോഗിച്ച് നിയന്ത്രിക്കാം.

#### ഉത്തരം:(c) ഡൈലേഷൻ ഫാക്ടർ ഒരു സ്ലൈഡർ ഉപയോഗിച്ച് നിയന്ത്രിക്കാം

#### $118.$  ജിയോജിബ്രയിലെ ടൂളുകൾ

വിഭാഗം 1

- $(A)$  ജിയോജിബ്രയിലെ സ്തൈഡർ ടൂൾ ഗണിതനിർമ്മിതികളിലെ വരകളുടെ നീളം നിയനികനതിനപേയാഗികാം.
- $(B)$  ജിയോജിബ്രയിലെ സ്കൈഡർ ടൂൾ ഗണിതനിർമ്മിതികളിലെ വരകളുടെ നീളം അളകനതിനപേയാഗികാം.
- $(C)$  ജിയോജിബ്രയിലെ സ്കൈഡർ ടൂൾ ഗണിതനിർമ്മിതികളിലെ വരകളടെ നിറം മാറനതിനപേയാഗികാം.
- $(D)$  ജിയോജിബ്രയിലെ സ്കൈഡർ ടൂൾ ഗണിതനിർമ്മിതികളിലെ വരകളുടെ കനം അളകനതിനപേയാഗികാം.

#### ഉത്തരം  $(A)$  ജിയോജിബ്രയിലെ സ്സൈഡർ ടൂൾ $\,$  ഗണിതനിർമ്മിതികളിലെ വരകളുടെ നീളം നിയത്രിക്കന്നതിനപയോഗിക്കാം.

വിഭാഗം 2

- $(A)$  േപാളിഗൺ ടൂൾ സമബഹുഭജം വരയ്ക്കന്നതിന് ഉപയോഗിക്കന്ന.
- $(B)$  പോളിഗൺ ടൂൾ ബഹുളജം വരയ്ക്കന്തിന് ഉപയോഗിക്കുന്ന.
- $(C)$  േപാളിഗൺ ടൂൾ സമബഹുഭജത്തിന്റെ കോൺ അളക്കുന്നതിന് ഉപയോഗിക്കന്ന.
- $(D)$  േപാളിഗൺ ടൂൾ ബഹുളജത്തിന്റെ കോൺ അളക്കന്നതിന് ഉപയോഗിക്കന്ന.

#### ഉത്തരം  $(B)$  പോളിഗൺ ടൂൾ ബഹുഭജം വരയ്കന്നതിന് ഉപയോഗിക്കുന്ന.

വിഭാഗം 3

- $(A)$  ൊചക്ക്ബോക്സ് ടൂൾ ആവശ്യാന്തസരണം ചിത്രങ്ങൾ കാണന്നതിനം മറച്ച വയ്ക്കന്നതിനം ഉപയോഗിക്കുന്നു.
- (B) ചെക്ക്ബോക്സ് ടൂൾ ആവശ്യാനസരണം ചിത്രങ്ങളുടെ വലുപ്പം കൂട്ടന്നന്നതിനം കറക്കന്നതിനം ഉപയോഗിക്കുന്നു.
- $(C)$  ൈചെക്ക്ബോക്സ് ടൂൾ ആവശ്യാന്തസരണം ചിത്രങ്ങളടെ നിറം കൂട്ടന്നന്നതിനം കറക്കുന്നതിനം ഉപയോഗിക്കുന്നു.
- (D) ചെക്ക്ബോക്സ് ടൂൾ ആവശ്യാനസരണം ചിത്രങ്ങളുടെ സ്ഥാനം മാറ്റന്നതിന് ഉപയോഗിക്കുന്നു.

#### ഉത്തരം (A) ചെക്ക്ബോക്സ് ടൂൾ ആവശ്യാനസരണം ചിത്രങ്ങൾ കാണന്നതിനം മറച്ച വയ്യന്നതിനം ഉപയോഗിക്കുന്നു.

വിഭാഗം 4

- $(A)$  Distance or Length ടൂൾ ബഹുഭ്രജത്തിന്റെ ചുറ്റളവ് കാണന്നതിനപയോഗിക്കാം.
- (B) Distance or Length ടൂൾ സമബഹുളജത്തിന്റെ പരപ്പളവ് കാണന്നതിനപയോഗിക്കുന്നു.<br>(C) Distance or Length ടൂൾ സമബഹുളജം വരക്കുന്നതിനപയോഗിക്കുന്നു.
- (C) Distance or Length ടൂൾ സമബഹുളജം വരക്കന്നതിന്തപയോഗിക്കുന്നു.<br>(D) Distance or Length ടൾ ബഹഭജം വരക്കുന്നതിനപയോഗിക്കുന്നു.
- Distance or Length ടൂൾ ബഹളജം വരക്കുന്നതിനപയോഗിക്കുന്ന.

#### ഉത്തരം :  $(A)$  Distance or Length ടൂൾ ബഹുളജത്തിന്റെ ചുറ്റളവ് കാണന്നതിന പയോഗിക്കുന്നു.

#### $119.$  ജിയോജിബ്ര സ്നൈഡർ

വിഭാഗം 1

- a. ഒരു ഗണിതനിർമ്മിതിയെ ഒരു നിശ്ചിതബിന്ദുവിൽ നിന്നുള്ള ദൂരം അടിസ്ഥാനമാക്കി വല്യതാക്കന്നതിനള്ള ട്ടളാണ് സ്കൈഡർ
- b. തല്യവശങ്ങളോടു കൂടിയ ഒരു ബഹുളജം നിർമ്മിക്കന്നതിനുള്ള ടൂളാണ് സ്റ്റൈഡർ
- c. ഒരു ബഹുളജത്തിന്റെ ഉൾക്കോണകളുടെ ഇക കാണന്നതിനള്ള ടൂളാണ് സ്നൈഡർ<br>d. ഗണിതനിർമ്മിതികളിലെ വരകളടെ നീളം. കോണകളടെ അളവ് തടങ്ങിയവ പ
- ഗണിതനിർമ്മിതികളിലെ വരകളടെ നീളം, കോണകളടെ അളവ് ഇടങ്ങിയവ പുറമെ നിന്നം നിയന്ത്രിക്കാനള്ള ടൂളാണ് സ്കൈഡർ

#### ഉതരം :d. ഗണിതനിരമിതികളിെല വരകളെട നീളം , േകാണകളെട അളവ് ഇടങ്ങിയവ പുറമെ നിന്നം നിയന്ത്രിക്കാനുള്ള ടൂളാണ് സ്ലൈഡർ

വിഭാഗം 2

- a. Angle with given size എന്നത് സ്കൈഡർ ഫലപ്രദമായി ഉപയോഗിക്കാൻ കഴിയുന്ന ഒരു ടളാണ്
- b. Circle with centre through point എന്നത് സ്കൈഡർ ഫലപ്രദമായി ഉപയോഗിക്കാൻ കഴിയന ഒര ടളാണ്
- c. Segment between two points എന്നത് സ്കൈഡർ ഫലപ്രദമായി ഉപയോഗിക്കാൻ കഴിയുന്ന ഒര ടളാണ്
- d. Circle through three points എന്നത് സ്കൈഡർ ഫലപ്രദമായി ഉപയോഗിക്കാൻ കഴിയുന്ന ഒര ടളാണ്

ഉത്തരം : a) Angle with given size എന്നത് സ്കൈഡർ ഫലപ്രദമായി ഉപയോഗിക്കാൻ കഴിയന ഒര ടളാണ്

വിഭാഗം 3

a. ഒരു ബഹുഭജത്തിന്റെ പരപ്പളവ് കണ്ടെത്താൻ ഉപയോഗിക്കുന്ന ടൂൾ ആണ്

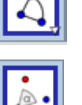

b. പോളിഗൺ വരക്കാൻ ഉപയോഗിക്കുന്ന ട്ടൾ ആണ്

d. ലംബരേഖ വരക്കാൻ ഉപയോഗിക്കന്ന ടൂൾ ആണ്

പേരുകളാണ് ഉണ്ടായിരിക്കുക

പേരുകളാണ് ഉണ്ടായിരിക്കുക

പേരുകളാണ് ഉണ്ടായിരിക്കുക

പേരുകളാണ് ഉണ്ടായിരിക്കുക

എന്നിങ്ങനെയുള്ള പേരുകളാണ് ഉണ്ടായിരിക്കുക

വിഭാഗം 4

തയ്യാറാക്കുക.

Set 1

Answer<br>(d)  $\epsilon$ 

Set 2

Answer

- 
- 

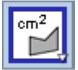

c. ത്രികോണം വരക്കാൻ ഉപയോഗിക്കുന്ന ടൂൾ ആണ്

ഉത്തരം: a. ഒരു ബഹളജത്തിന്റെ പരപ്പളവ് കണ്ടെത്താൻ ഉപയോഗിക്കുന്ന ടൂൾ ആണ്

a. ഭകാണളവുമായി ബന്ധപ്പെട്ട സ്കൈഡറിന് സാധാരണയായി a,b,c എന്നിങ്ങനെയുള്ള

 $\mathbf{b}$ . കോണളവുമായി ബന്ധപ്പെട്ട സ്കൈഡറിന് സാധാരണയായി  $\alpha, \beta, \gamma$  എന്നിങ്ങനെയുള്ള

c. കോണളവുമായി ബന്ധപ്പെട്ട സ്കൈഡറിന് സാധാരണയായി  $1,2,3$  എന്നിങ്ങനെയുള്ള

d. സംഖ്യകളമായി ബന്ധപ്പെട്ട സൈ്സെഡറിന് സാധാരണയായി ∅,π,∪ എന്നിങ്ങനെയുള്ള

ഉത്തരം :b. കോണളവുമായി ബന്ധപ്പെട്ട സൈഡറിന് സാധാരണയായി **α,β,γ** 

120. വെബ് പേജുമായി ബന്ധപ്പെട്ട നൽകിയിട്ടള്ള പ്രസ്താവനകളിൽ ശരിയായവ ഉൾപ്പെടുത്തി കറിപ്പ്

വെബ് പേജകൾ നിർമ്മിക്കുന്നതിന് Programming ഭാഷ ഉപയോഗിക്കന്ന.

വെബ് പേജകൾ നിർമ്മിക്കന്നതിന് html ഭാഷ ഉപയോഗിക്കന്ന.

 $(a)$  ൈവെബ് പേജുകൾ നിർമ്മിക്കുന്നതിന്  $Python$  ഭാഷ ഉപയോഗിക്കുന്ന.

(b) വെബ് പേജുകൾ നിർമ്മിക്കന്നതിന് wxGlade ഉപയോഗിക്കുന്നു.<br>(c) വെബ് പേജകൾ നിർമ്മിക്കന്നതിന് Programming ഭാഷ ഉപയേ

 $(d)$  ംവബ് പേജകൾ നിർമ്മിക്കന്നതിന് html ഭാഷ ഉപയോഗിക്കന്ന.

(a) വെബ്പേജുകൾ പ്രദർശിപ്പിക്കന്നതിന് Text Editor ഉപയോഗിക്കന്ന.

(d) വെബ് പേജുകൾ പ്രദർശിപ്പിക്കുന്നത് Web Browser ഉപയോഗിക്കാം.

വെബ്പേജുകൾ പ്രദർശിപ്പിക്കന്നത് Image Editor ഉപയോഗിക്കന്ന.

 $(d)$ വെബ് പേജുകൾ പ്രദർശിപ്പിക്കന്നത് Web Browser ഉപയോഗിക്കുന്ന.

(b) വെബ്പേജുകൾ പ്രദർശിപ്പിക്കന്നത് wxGlade ഉപയോഗിക്കാം.<br>(c) വെബ്പേജകൾ പദർശിപിക്കന്നത് Image Editor ഉപയോഗിം

### Set 3

- (a) പെബ്പേജുകളിൽ വാചകം വലത്തു നിന്നം ഇടത്തോട്ട് ചലിപ്പിക്കാൻ  $\leq$ marquee direction=right> എന്ന ടാഗ് ഉപയോഗിക്കുന്നു.
- (b) വെബ്പേജുകളിൽ പുതിയ ഖണ്ഡിക ഇടങ്ങാൻ <p> എന്ന ടാഗ് ഉപയോഗിക്കുന്നു.<br>(c) വെബ്പേജുകളിൽ പുതിയ വരി ഉൾപെട്ടത്താൻ <line/> എന്ന ടാഗ് ഉപയോഗിക
- വെബ്പേജകളിൽ പുതിയ വരി ഉൾപ്പെടുത്താൻ <line/> എന്ന ടാഗ് ഉപയോഗിക്കന്ന.
- $(d)$  െ വെബ്പേജുകളുടെ ടൈറ്റിൽ ബാറിൽ ടെക്സ്റ്റ് ഉൾപ്പെടുത്താൻ  $\epsilon$ head> എന്ന ടാഗ് ഉപയോഗിക്കുന്നു.

#### Answer

#### $(b)$ വെബ്പേജകളിൽ പുതിയ ഖണ്ഡിക തുടങ്ങാൻ <p> എന്ന ടാഗ് ഉപയോഗിക്കുന്ന.

#### Set 4

- (a) html പേജിൽ ചിത്രം ഉൾപ്പെട്ടത്തമ്പോൾ, പേജ് സേവ് ചെയ്ത ഫയലും ഉൾപ്പെട്ടത്തിയ ചിത്രവ്വം ഒരേ ഫോൾഡറിൽ തന്നെ ഉണ്ടായിരിക്കണം.
- (b) html സോഴ്ച് കോഡ് ഒരിക്കൽ സേവ് ചെയ്ത കഴിഞ്ഞാൽ മാറ്റം വരുത്താൻ കഴിയില്ല. അതിനാൽ എല്ലാ പ്രവർത്തനങ്ങളം സേവു ചെയ്യന്നതിന് മുൻപു തന്നെ ചെയ്തിരിക്കണം.
- (c) പെബ്പേജുകൾ ഹോം ഫോൾഡറിൽ സേവു ചെയ്യണം. മറ്റിടങ്ങളിൽ സേവ് ചെയ്താൽ ലിങ്കുകൾ പ്രവർത്തിക്കില്ല.
- (d) വെബ് പേജുകളിലേക്ക് ചിത്രം, ശബ്ദം, ചലച്ചിത്രം, പിഡിഎഫ് ഫയലുകൾ എന്നിവ ലിങ്ക െചയാം.

#### Answer

#### വെബ് പേജകളിലേക്ക് ചിത്രം, ശബ്ദം, ചലച്ചിത്രം, പിഡിഎഫ് ഫയലുകൾ എന്നിവ ലിങ്ക െചയാം.

121. ചിത്രത്തിൽ കാണന്ന വെബ്പേജ് നിരീക്ഷിച്ച് തന്നിട്ടുള്ള പ്രസ്താവനകളിൽ ഏറ്റവും അനയോജ്യമായത് തെരഞ്ഞെടുത്ത് കറിപ്പ് തയ്യാറാക്കുക.

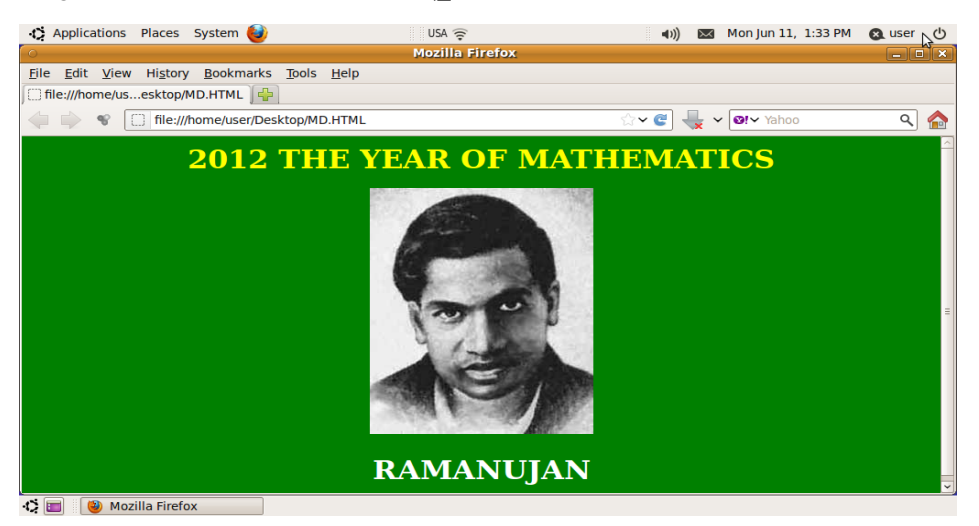

#### Set 1

- (a) ചിത്രത്തിൽ കാണന്നത് ഒരു വെബ് പേജാണ് പക്ഷേ അതിന്റെ സോഴ്ച് കോഡിൽ  $\lt$ title> എന്ന ടാഗ് നൽകിയിട്ടില്ല.
- (b) ചിത്രത്തിൽ കാണന്നത് ഒരു വെബ് പേജാണ് . അതിന്റെ സോഴ്ച് കോഡിൽ </title> എന്ന ടാഗ് നൽകിയിട്ടണ്ട്.
- $\alpha$ ) പിത്രത്തിൽ കാണന്നത് ഒരു വെബ് പേജാണ്. അതിന്റെ സോഴ്ച് കോഡിന്റെ ഇടക്കത്തിൽ  $\langle \rangle$ ktml> എന്ന ടാഗ് നൽകിയിട്ടണ്ട്.
- (d) ചിത്രത്തിൽ കാണന്നത് ഒരു വെബ് പേജാണ് . അതിന്റെ സോഴ്ച് കോഡിൽ  $\langle$ u> എന്ന ടാഗ് നൽകിയിട്ടണ്ട്.

#### Answer

(a)ചിത്രത്തിൽ കാണന്നത് ഒരു വെബ് പേജാണ് പക്ഷേ അതിന്റെ സോഴ്ല് കോഡിൽ <title> എന്ന ടാഗ് നൽകിയിട്ടില്ല.

## Set 2

- (a)  $2012$  THE YEAR OF MATHEMATICS എന്ന തലക്കെട്ടിന് നിറം നൽകന്നതിന്  $\epsilon$ font color="yellow"> എന്ന ടാഗ് നൽകിയിരിക്കുന്ന.
- (b)  $2012$  THE YEAR OF MATHEMATICS എന്ന തലക്കെട്ടിന് നിറം നൽകന്നതിന്  $\epsilon$  <font colour="yellow"> എന്ന ടാഗ് നൽകിയിരിക്കുന്ന.
- (c)  $2012$  THE YEAR OF MATHEMATICS എന്ന തലക്കെട്ടിന് നിറം നൽകന്നതിന്  $\epsilon$ fontcolor="yellow"> എന്ന ടാഗ് നൽകിയിരിക്കുന്ന.
- (d)  $2012$  THE YEAR OF MATHEMATICS എന്ന തലക്കെട്ടിന് നിറം നൽകന്നതിന്  $<$ fondcolor="yellow"> എന്ന ടാഗ് നൽകിയിരിക്കുന്ന.

#### Answer

## (a)  $2012$  THE YEAR OF MATHEMATICS എന്ന തലക്കെട്ടിന് നിറം നൽകന്നതിന് <font color= yellow > **" "** എന ടാഗ് നലകിയിരികന.

## Set 3

- $(a)$  ഈ വെബ്പേജിന് ബാക്ഗ്രൗണ്ട് കളർ നൽകാൻ <br/>cody bgcolour="green">എന്ന ടാഗാണ് ഉപേയാഗിചിടളത്.
- $(b)$  ഈ വെബ്പേജിന് ബാക്ഗ്രൗണ്ട് കളർ നൽകാൻ <page bgcolor="green">എന്ന ടാഗാണ് ഉപേയാഗിചിടളത്.
- $\sigma$  ) ഈ വെബ്പേജിന് ബാക്ഗ്രൗണ്ട് കളർ നൽകാൻ <br/>body bgcolor="green">എന്ന ടാഗാണ് ഉപേയാഗിചിടളത്.
- $(d)$  ഈ വെബ്പേജിന് ബാക്ഗ്രൗണ്ട് കളർ നൽകാൻ <page bgcolour="green">എന്ന ടാഗാണ് ഉപേയാഗിചിടളത്.

### Answer

## $(c)$  ഈ വെബ്പേജിന് ബാക്ഗ്രൗണ്ട് കളർ നൽകാൻ <br/>body bgcolor="green">എന്ന ടാഗാണ് ഉപേയാഗിചിടളത്.

## Set 4  $(a)$

- ഈ വെബ്പേജിൽ ramanujan.jpg എന്ന ചിത്രം ആ ഫയൽ സേവ്വ ചെയ്യിരിക്കുന്ന ഫോൾഡറിൽ നിന്ന തന്നെ ഉൾപ്പെടുത്താൻ  $\epsilon$ insert image="ramanujan.jpg">എന്ന ടാഗ് നൽകിയിരിക്കന്ന.
- $(b)$  ഈ വെബ്പേജിൽ ramanujan.jpg എന്ന ചിത്രം, ആ ഫയൽ സേവ്വ ചെയ്യിരിക്കുന്ന ഫോൾഡറിൽ നിന്ന തന്നെ ഉൾപ്പെടുത്താൻ  $\alpha$  href ="ramanujan.jpg"> എന്ന ടാഗ് നൽകിയിരിക്കുന്ന.
- $\sigma$  (c) ഈ വെബ്പേജിൽ ramanujan.jpg എന്ന ചിത്രം, ആ ഫയൽ സേവ്വ ചെയ്യിരിക്കുന്ന ഫോൾഡറിൽ നിന്ന തന്നെ ഉൾപ്പെടുത്താൻ  $\epsilon$ embd src ="ramanujan.jpg"> എന്ന ടാഗ് നൽകിയിരിക്കുന്ന.
- $(d)$  ഈ വെബ്പേജിൽ ramanujan.jpg എന്ന ചിത്രം, ആ ഫയൽ സേവു ചെയ്തിരിക്കുന്ന ഫോൾഡറിൽ നിന്ന തന്നെ ഉൾപെട്ടത്താൻ  $\langle$ img src ="ramanujan.jpg"> എന്ന ടാഗ് നൽകിയിരിക്കുന്ന.

#### Answer

 $(d)$  ഈ വെബ്പേജിൽ ramanujan.jpg എന്ന ചിത്രം, ആ ഫയൽ സേവു ചെയ്യിരിക്കുന്ന ഫോൾഡറിൽ നിന്ന തന്നെ ഉൾപ്പെടുത്താൻ  $\langle$ img src ="ramanujan.jpg"> എന്ന ടാഗ് നൽകിയിരിക്കന്ത.

122. പ്രസ്താവനകളിൽ നിന്നം ശരിയായവ തെരഞ്ഞെടുത്ത് വെബ് പേജിനെക്കറിച്ച് ഒരു കറിപ്പ് തയ്യാറാക്കുക.

#### SET 1

- (a) ഒരിക്കൽ തയ്യാറാക്കി കഴിഞ്ഞാൻ വെബ് പേജിൽ മാറ്റം വരുത്താൻ കഴിയില്ല
- (b) വെബ് പേജിൽ ചലചിത്രം ഉൾപ്പെടുത്താൻ സാധ്യമല്ല പക്ഷേ ചിത്രങ്ങൾ ഉൾപ്പെടുത്താം.
- (c) ഇന്റർനെറ്റ പോലുള്ള ഡിജിറ്റൽ നെറ്റ്® വർക്ക് മാധ്യമങ്ങളിൽ വിവരങ്ങൾ
- പ്രദർശിപ്പിക്കന്നതിനള്ള താളകളാണ് വെബ്പേജുകൾ.

(d)വെബ് പേജുകൾ കാണന്നതിന് ഒരു പ്രത്യേക സോഫ്റ്റ്@ വെയർ ആവശ്യമില്ല.

#### Answer

### (c) ഇന്റർനെറ്റ പോലുള്ള ഡിജിറ്റൽ നെറ്റ്® വർക്ക് മാധ്യമങ്ങളിൽ വിവരങ്ങൾ പ്രദർശിപ്പിക്കന്തിനള്ള താളകളാണ് വെബ്പേജുകൾ.

#### SET 2

 $\alpha$ ))വെബ് പേജുകളെ പരസ്പരം ലിങ്ക് ചെയ്ത് വെബ്സൈറ്റകൾ നിർമ്മിക്കാം.

(b) ഒരു വെബ് പേജിൽ നിന്ന് മറ്റൊരു വെബ് പേജിലേക്ക് ലിങ്കുകൾ നല്ലാൻ കഴിയില്ല പക്ഷേ വെബ് പേജിൽ നിന്ന് ചിത്രഫയലുകളിലേക്ക് ലിങ്കുകൾ കൊടുക്കാം.

(c)ഒരു വെബ് പേജിൽ നിന്ന് മറ്റൊരു വെബ് പേജിലേക്ക് ലിങ്ക് ചെയ്യാൻ സാധിക്കം. പക്ഷേ, ഒരു വെബ് പേജിൽ നിന്ന് മറ്റൊരു ഫോർമാറ്റിലുള്ള ഫയലിലേക്ക് ലിങ്കുകൾ കൊടുക്കാൻ കഴിയില്ല.

(d)വെബ് പേജുകൾ സേവ് ചെയ്യാൻ സാധ്യമല്ല. വെബ് പേജിൽ നിന്ന് ചിത്രങ്ങൾ മാത്രമായി ഡൗൺലോഡ് ചോയ്യാനും സാധ്യമല്ല.

#### Answer

#### (a)വെബ് പേജുകളെ പരസ്പരം ലിങ്ക് ചെയ്ത് വെബ്സൈറ്റകൾ നിർമ്മിക്കാം.

#### SET 3

- (a) പെബ് പേജുകൾ എഡിറ്റ ചെയ്യന്നതിനള്ള സോഫ്റ്റ്വെയറുകളാണ് വെബ് ബ്രൗസറുകൾ
- (b) പെബ് പേജുകൾ എഡിറ്റ ചെയ്യന്നതിനള്ള സോഫ്റ്റ്വെയറുകളാണ് വെബ് പോർട്ടലുകൾ
- (c) ംവബ് പേജുകൾ പ്രദർശിപ്പിക്കന്നതിനള്ള ചെയ്യന്നതിനള്ള സോഫ്റ്റ്വെയറുകളാണ് വെബ് സൈറ്റകൾ
- (d) വെബ് പേജുകൾ പ്രദർശിപ്പിക്കുന്നതിനള്ള സോഫ്റ്റ്വെയറുകളാണ് വെബ് ബ്രൗസറുകൾ.

#### Answer

#### (d) വെബ് പേജകൾ പ്രദർശിപ്പിക്കന്നതിനള്ള സോഫ്ല്വെയറുകളാണ് വെബ് ബ്രൗസറുകൾ.

SET 4

- (a) വെബ് പേജുകൾ .in എന്ന ഫയൽ ഫോർമാറ്റിലാണ് സേവ് ചെയ്യന്നത്.<br>(b) വെബ് പേജകൾ .gov.in എന്ന ഫയൽ ഫോർമാറിലാണ് സേവ് ചെയ്യറ
- വെബ് പേജുകൾ .gov.in എന്ന ഫയൽ ഫോർമാറ്റിലാണ് സേവ് ചെയ്യന്നത്
- (c) വെബ് പേജുകൾ .com എന്ന ഫയൽ ഫോർമാറ്റിലാണ് സേവ് ചെയ്യന്നത്.
- (d) വെബ് പേജുകൾ .html എന്ന ഫയൽ ഫോർമാറ്റിലാണ് സേവ് ചെയ്യന്നത്.

Answer

#### (b) വെബ് പേജുകൾ .html എന്ന എക്സ്റ്റൻഷനോടു കൂടിയാണ് സേവ് ചെയ്യന്നത്.

123. HTML നെക്കറിച്ച് ഒരു കറിപ്പ് തയ്യാറാക്കുക.

SET 1

- (a) HTML ന്റെ പൂർണ്ണ രൂപം.Higher Mark up Language എന്നാണ്.
- (b) HTML ന്റെ പൂർണ്ണ രൂപം.Higher Make up Language എന്നാണ്.
- (c) HTML ന്റെ പൂർണ്ണ രൂപം.Hyper text Mark up Language എന്നാണ്.<br>(d) HTML നെ പർണ രൂപം.Hyper text monitoring Language എന്നാണ
- HTML ന്റെ പൂർണ്ണ രൂപം.Hyper text monitoring Language എന്നാണ്.

#### ANSWER

(c) HTML ന്റെ പൂർണ്ണ രൂപം.Hyper text Markup Language എന്നാണ്. SET 2

- (a) എല്ലാ HTML പേജുകളം </html> എന്ന ടാഗിൽ ഇടങ്ങുന്ന
- (b) എല്ലാ HTML പേജുകളം <html> എന്ന ടാഗിൽ തുടങ്ങുന്നു
- $\alpha$  (c) എല്ലാ HTML പേജകളം <html/> എന്ന ടാഗിൽ തുടങ്ങുന്നു
- $(d)$  എല്ലാ $\mu$  HTML പേജകളം </html/> എന്ന ടാഗിൽ തുടങ്ങുന്നു

#### ANSWER

#### $(c)$ എല്ലാ HTML പേജുകളം <html> എന്ന ടാഗിൽ തുടങ്ങുന്നു

#### SET 3

- (a) HTML ൽ <b> എന്ന ടാഗുപയോഗിച്ച് പുതിയ ഖണ്ഡിക ഇടങ്ങാം<br>(b) പുതിയ ഖണ്ഡിക തടങ്ങാൻ HTML ൽ <i> എന്ന ടാഗുപയോഗിക്
- പുതിയ ഖണ്ഡിക ഇടങ്ങാൻ HTML ൽ <i> എന്ന ടാഗുപയോഗിക്കുന്ന
- $(c)$  പുതിയ ഖണ്ഡിക ഇടങ്ങാൻ  $HTML$  ൽ <p> എന്ന ടാഗുപയോഗിക്കുന്ന
- (d) HTML ൽ <h1> എന്ന ടാഗുപയോഗിച്ച് പുതിയ ഖണ്ഡിക തുടങ്ങാം

#### ANSWER

#### $\sigma$  (c) പുതിയ ഖണ്ഡിക ഇടങ്ങാൻ  $HTML$  ൽ  $\langle p \rangle$  എന്ന ടാഗുപയോഗിക്കുന്നു

SET4

- (a) പശ്ചാത്തലനിറം മാറ്റന്നതിന് <page bgcolor> എന്ന ടാഗുപയോഗിക്കുന്നു
- (b) പശ്ചാത്തലനിറം മാറ്റന്നതിന് <body bgcolor> എന്ന ടാഗ്മപയോഗിക്കന്നു
- (c) പശ്ചാത്തലനിറം മാറ്റന്നതിന് <body bg color> എന്ന ടാഗ്രപയോഗിക്കന്ന<br>(d) പശ്ചാത്തലനിറം മാറന്നതിന് <page bgcolour> എന്ന ടാഗപയോഗിക്കുന്ന
- പശ്ചാത്തലനിറം മാറ്റന്നതിന് <page bgcolour> എന്ന ടാഗുപയോഗിക്കന്ന

#### Answer

#### (b)പശ്ചാത്തലനിറം മാറ്റന്നതിന് <body bgcolor> എന്ന ടാഗുപയോഗിക്കന്ന

 $124$ . ഗ്ന ലിനക്സ് ഓപറേറ്റിങ്ങ് സിസ്റ്റത്തിൽ ഒരു യൂസർ നിർമ്മിക്കന്നതിനെ കറിച്ച് ഒരു കറിപ്പ് തയ്യാറാക്കണം. അതിൽ ഉൾപ്പെട്ടത്താവുന്ന ഏറ്റവും ശരിയായ പ്രസ്കാവനകൾ തന്നിട്ടള്ള ഓരോ ഗ്രപ്പിൽനിന്നം ഒരെണ്ണം വീതം തെരഞ്ഞടുക്കുക.

#### SET -1

- a) ശെ ലിനക്ലിൽ നിലവിലുള്ളതിൽ കൂടുതലായി യൂസറിനെ നിർമ്മിക്കാൻ കഴിയില്ല
- b) ശ ലിനക്ലിൽ എത്ര യൂസറെ വേണമെങ്കിലും പുതിയതായി നിർമ്മിക്കാം
- c) ശ്ന ലിനക്സിൽ പുതിയതായി നിർമ്മിക്കുന്ന യൂസറിൽ പാസ് വേർഡ് പഴയത് തെനയായിരികണം
- d) ശ്ന ലിനക്ലിൽ പുതിയതായി നിർമ്മിക്കന്ന യൂസറിൽ പാസ് വേർഡ് ആവശ്യമില്ല

#### Ans: b) ലിനക്ലിൽ പുതിയതായി യൂസറിനെ നിർമ്മിക്കാം

#### SET -2

- a) യൂസർ നിർമ്മിക്കാൻ Application  $\rightarrow$  Education  $\rightarrow$  Users and groups എന്ന ക്രമത്തിലാണ് ജാലകം തറേകണത്
- b) യൂസർ നിർമ്മിക്കാൻ System  $\rightarrow$  Preferences  $\rightarrow$  Users and groups എന്ന ക്രമത്തിലാണ് ജാലകം തറേകണത്
- c) യൂസർ നിർമ്മിക്കാൻ Application $\rightarrow$  Accessories  $\rightarrow$ Users and groups എന്ന ക്രമത്തിലാണ് ജാലകം തറേകണത്
- d) യൂസർ നിർമ്മിക്കാൻ System → Administration → Users and groups എന്ന ക്രമത്തിലാണ് ജാലകം തറേകണത്

## Ans: d) യൂസർ നിർമ്മിക്കാൻ System→Administration →Users and groups എന്ന കമതിലാണ് ജാലകം തറേകണത്

#### SET -3

- a) പുതിയ യൂസർ നിർമ്മാണത്തിന് പുതിയ പാസ് വേർഡ് മാത്രം അറിഞ്ഞാൽ മതി
- b) പെതിയ യൂസർ നിർമ്മാണത്തിന് പാസ് വേർഡ് ഒന്നം ആവശ്യമില്ല
- c) പുതിയ യൂസർ നിർമ്മാണത്തിന് അഡ് മിനിസ്കേറ്റീവ് പാസ് വേർഡ് അറിഞ്ഞിരിക്കണം
- d) പുതിയ യൂസർ നിർമ്മാണത്തിന് അഡ് മിനിസ്കേറ്റീവ് പാസ് വേർഡ് അറിയണമെന്നില്ല

#### Ans: c)പതിയ യൂസർ നിർമ്മാണത്തിന് അഡ് മിനിസ്ലേറ്റീവ് പാസ് വേർഡ്

#### അറിഞിരികണം

- SET -4
- a) പെതിയ യൂസറിന് നൽകന്ന പേരിന് ആറിൽ താഴെ അക്ഷരങ്ങളേ പാട്ടള്ള
- $\mathbf b$ ) പെതിയ യൂസറിന് നൽകന്ന പേരിൽ അക്കങ്ങൾ ഉൾപ്പെടുത്താൻ പാടില്ല
- c) പുതിയ യൂസറിന് ഏത് പേരും നൽകാം
- d) പതിയ യൂസറിന് ആറക്ഷരത്തിൽ കൂടുതലുള്ള പേരു നല്ലണം.

#### Ans:- c)പതിയ യുസറിന് ഏത് പേരും നൽകാം

125. സ്വതന്ത്ര സോഫ്റ്റ്വെയറിനെ കറിച്ച് ഒരു കറിപ്പ് തയ്യാറാക്കണം. അതിൽ ഉൾപ്പെടുത്താവുന്ന ഏറ്റവും ശരിയായ പ്രസ്താവനകൾ തന്നിട്ടള്ള ഓരോ ഗ്രപ്പിൽനിന്നം ഒരെണ്ണം വീതം തെരഞ്ഞടുക്കുക.

#### SET -1

- a) ലിനസ് ടോർവാൾഡ്സ് ആണ് സ്വതന്ത്ര സോഫ്റ്റ്വെയർ പ്രസ്ഥാനത്തിന്റെ സ്ഥാപകൻ .
- b) റിച്ചാർഡ് മാത്യ സ്റ്റാൾമാൻ ആണ് സ്വതന്ത്ര സോഫ്റ്റ്വെയർ പ്രസ്ഥാനത്തിന്റെ സ്ഥാപകൻ .
- c) നെന്തിസർ കിമ്പൽ ആണ് സ്വതന്ത്ര സോഫ്റ്റ്വെയർ പ്രസ്ഥാനത്തിന്റെ സ്ഥാപകൻ .
- d) ടിം ബർണേഴ്ച് ലി ആണ് സ്വതന്ത്ര സോഫ്റ്റ്വെയർ പ്രസ്ഥാനത്തിന്റെ സ്ഥാപകൻ .
- Ans:- b) റിച്ചാർഡ് മാത്യ സ്ലാൾമാൻ ആണ് സ്വതന്ത്ര സോഫ് വെയർ പ്രസ്ഥാനത്തിന്റെ സ്ഥാപകൻ.

SET -2

- a) ഉടസ്ഥാവകാശമുള്ള (proprietary) സോഫ്റ്റ്വെയർ വാങ്ങിയാൽ നമുക്ക് അതിൽ മാറ്റങ്ങൾ വരതാനാകം.
- b) സ്വതന്ത്ര സോഫ്റ്റ്വെയർ നവീകരിക്കന്നതിനൊ നവീകരിച്ച പതിപ്പ് പുറത്തിറക്കന്നതിനോ നമുക്ക് അവകാശമില്ല .
- c) സ്വതന്ത്ര സോഫ്റ്റ്വെയർ നവീകരിക്കന്നതിനം നവീകരിച്ച പതിപ്പ് പുനർ വിതരണം ചെയ്യാനം നമുക്ക് അവകാശമുണ്ട് .
- d) ഉടസ്ഥാവകാശമുള്ള സോഫ്റ്റ്വെയറുകളിൽ വാങ്ങുന്ന ആൾക്ക് പ്രത്യേക നിയനണാവകാശമണ് .

## Ans:- c) സ്വതന്ത്ര സോഫ്റ്റ് വെയർ നവീകരിക്കന്നതിനം നവീകരിച്ച പതിപ്പ് പുനർ വിതരണം ചെയ്യാനം നമുക്ക് അവകാശമുണ്ട്.

SET -3

- a) സ്വതന്ത്ര സോഫ്റ്റ്വെയറുകളുടെ പകർപ്പകൾ എടുക്കന്നതിനും വിതരണം ചെയ്യന്നതിനും നമുക്ക് അവകാശമണ് .
- b) സ്വതന്ത്ര സോഫ്റ്റ്വെയറുകളുടെ പകർപ്പകൾ എടുക്കാമെങ്കിലും അത് വിതരണം ചെയ്യന്നതിന് നമുക്ക് അവകാശമില്ല .
- c) വില കൊടുത്തു വാങ്ങാവുന്നതും സ്വതന്ത്രമായി ഉപയോഗിക്കാവുന്നതുമായ സോഫ്റ്റ്വെയറുകളാണ് സ്വതന്ത്ര സോഫ്റ്റ്വെയർ .
- d) സ്വതന്ത്ര ഓപ്പറേറ്റിംഗ് സിസ്റ്റം ലഭ്യമാണെങ്കിലും സ്വതന്ത്ര ആപ്ലിക്കേഷൻ സോഫ്റ്റ്വെയർ ലഭ്യമല്ല.

## Ans:- a) സ്വതന്ത്ര സോഫ്റ്റ്വെയറുകളുടെ പകർപ്പകൾ എടുക്കുന്നതിനും വിതരണം ചെയ്യന്നതിനം നമുക്ക് അവകാശമുണ്ട്.

SET -4

- a) സൺ സോളാരിസ്, ഓപ്പൻ ബി.എസ് .ഡി., ശ്ന/ലിനക്സ്, ഇടങ്ങിയവ സ്വതന്ത്ര സോഫ്റ്റ് െവയറകളാണ്.
- b) വിൻഡോസ് , മാക് ഇടങ്ങിയവ സ്വതന്ത്ര സോഫ്റ്റ് വെയറുകളാണ്.
- c) യാഹ്ദ, ഗൂഗിൾ ഇടങ്ങിയവ സ്വതന്ത്ര സോഫ്റ്റ് വെയറുകളാണ്.
- d) ഇന്റർനെറ്റ് എക്സ് പ്ലോറർ , മോസില്ല ഇടങ്ങിയവ സ്വതന്ത്ര സോഫ്റ്റ് വെയറുകളാണ്.

## Ans:- a) സൺ സോളാരിസ്, ഓപ്പൻ ബി.എസ് .ഡി., ശ്ന/ലിനക്സ് ഇടങ്ങിയവ സ്വതന്ത്ര േസാഫ്െവയറകളാണ് .

126. ലിനക്സ് ഓപ്പറേറ്റിംഗ് സിസ്ററത്തെ കറിച്ച് ഒരു കറിപ്പ് തയ്യാറാക്കുന്നതിന് ഉൾപ്പെടുത്താവുന്ന ഏറ്റവും ശരിയായ പ്രസ്താവനകൾ തന്നിട്ടള്ള ഓരോ ഗ്രപ്പിൽനിന്നം ഒരെണ്ണം വീതം തെരഞ്ഞടുക്കുക.

SET -1

- a) വില കൊടുക്കാതെ ലഭ്യമാകന്നതും സ്വതന്ത്രമായി ഉപയോഗിക്കാവുന്നതുമായ ഒരു ഓപ്പറേറ്റിംഗ് സിസ്ററമാണ് ശ ലിനക്സ്
- b) ശ്ന ലിനക്ക്, ഓപൻ ബിഎസ് ഡി, സൺ സൊളാരിസ് ഇടങ്ങിയവയാണ് ലഭ്യമായ സ്വതന്ത്ര ഓപറേറ്റിങ്ങ് സിസ്റ്റങ്ങൾ.
- c) എല്ലാ സോഫ്റ്റ്വെയറുകളും പ്രവർത്തിപ്പിക്കാൻ കഴിയുന്ന ഒരു ആപ്ലിക്കേഷനാണ് ലിനക്സ്
- d) ഇന്റർനെറ്റ് വഴി മാത്രം ലഭിക്കുന്ന ഓപ്പറേറ്റിംഗ് സിസ്റ്റമാണ് ലിനക്സ്

## Ans:- a) വിലകൊടുക്കാതെ ലഭ്യമാകന്നതും സ്വതന്ത്രമായി ഉപയോഗിക്കാവുന്നതുമായ ഒരു ഓപ്പറേറ്റിംഗ് സിസ്റ്റമാണ് ശ ലിനക്സ്

SET-2

- a) ലിനക്സ് ഓപ്പറേറ്റിംഗ് സിസ്ററത്തിലെ കെർണൽ വികസിപ്പിച്ചത് റിച്ചാർഡ് സ്റ്റാൾമാനാണ്.
- b) ലിനസ് ടോർവാൾഡ്സ് ആണ് ലിനക്സ് ഓപ്പറേറ്റിംഗ് സിസ്ററത്തിലെ കെർണൽ വികസിപിചത്
- c) ഭജാനാഥൻ തോമസ് ആണ് ലിനക്സ് ഓപ്പറേറ്റിംഗ് സിസ്ററത്തിലെ കെർണൽ വികസിപ്പിച്ചത്
- d) ലിനക്സ് ഓപ്പറേറ്റിംഗ് സിസ്ററത്തിലെ കെർണൽ വികസിപ്പിച്ചത് റിച്ചാർഡ് സ്റ്റാൾമാനം ലിനസ് ടോർവാൾഡ്സും ചേർന്നാണ്

## Ans:b) ലിനസ് ടോർവാൾഡ്സ് ആണ് ലിനക്സ് ഓപ്പറേറ്റിംഗ് സിസ്ററത്തിലെ കെർണൽ വികസിപ്പിച്ചത്

SET -3

- a) സൺ മൈക്രോസിസ്റ്റംസ് നിർമിച്ച സൊളാരിസാണ് ശ്ന/ലിനക്സ് ഓപ്പറേറ്റിംഗ് സിസ്ററത്തിന് അടിസാനം
- b) യൂണിക്സ് ഉപയോഗിച്ചാണ് ശ⁄ലിനക്സ് ഓപ്പറേറ്റിംഗ് സിസ്ററം നിർമ്മിച്ചിരിക്കന്നത്.
- c) റിച്ചാർഡ്സ്റ്റാൾമാന്റെ നേതൃത്വത്തിൽ വികസിപ്പിച്ച ഗ്ന പ്രെജക്ടിന്റെ ഭാഗങ്ങളും ലിനക്സ് കെർണലും ചേർത്താണ് ശ⁄ലിനക്സ് ഓപ്പറേറ്റിംഗ് സിസ്റ്റം നിർമ്മിച്ചിരിക്കന്നത്.
- d) ഒറാക്കിൾ കോർപ്പറേഷനം സൺ മൈക്രോസിസ്റ്റംസും ചേർന്ന് വികസിപ്പിച്ച പ്രൊജക്ട് ആണ് ശ/ലിനക്സ് ഓപ്പറേറ്റിംഗ് സിസ്റ്റം

Ans:c)റിച്ചാർഡ്സ്റ്റാൾമാന്റെ നേതൃത്വത്തിൽ വികസിപ്പിച്ച ഗ്ന പ്രെജക്സിന്റെ ഭാഗങ്ങളും ലിനക്സ് കെർണലും ചേർത്താണ് ശ⁄ലിനക്സ് ഓപ്പറേറ്റിംഗ് സിസ്റ്റം നിർമ്മിച്ചിരിക്കന്നത്.

#### SET -4

- a) ശര/ലിനക്സ് ഓപ്പറേറ്റിംഗ് സിസ്റ്റത്തിന്റെ വിതരണാവകാശം ലിനക്സ് ടോർവാൾഡ്സിനാണ്. മറ്റാർക്കം വിതരണ അവകാശമില്ല.
- b) ഗ്നെ/ലിനക്സ് ഓപ്പറേറ്റിംഗ് സിസ്റ്റത്തിന്റ പകർപ്പകളെടുക്കാനം വിതരണം ചെയ്യാനം പു<u>ത</u>ക്കാനം നമുക്ക് സ്വാതന്ത്ര്യമുണ്ട്
- c) ഗ്ന $\ell$ ലിനക്സ് ഓപ്പറേറ്റിംഗ് സിസ്റ്റം പുതുക്കാനും പകർപ്പകളെടുക്കാനും ഉള്ള അവകാശം ഇപ്പോൾ ഒറാക്കിൾ കോർപ്പറേഷനാണ്. മറ്റാർക്കം വിതരണ അവകാശമില്ല.
- d) ശര/ലിനക്സ് ഓപ്പറേറ്റിംഗ് സിസ്ററത്തിന്റെ വിതരണാവകാശം റിച്ചാർഡ് സ്റ്റാൾമാനാണ്. മറ്റാർക്കം വിതരണ അവകാശമില്ല.

## Ans:b)ഗ്ന/ലിനക്സ് ഓപ്പറേറ്റിംഗ് സിസ്ററത്തിന്റ പകർപ്പകളെടുക്കാനം വിതരണം

ചെയ്യാനം പുതുക്കാനം നമുക്ക് സ്വാതന്ത്ര്യമുണ്ട്